# 医中誌Web Japan Medical Abstracts Society **HOW TO SEE**

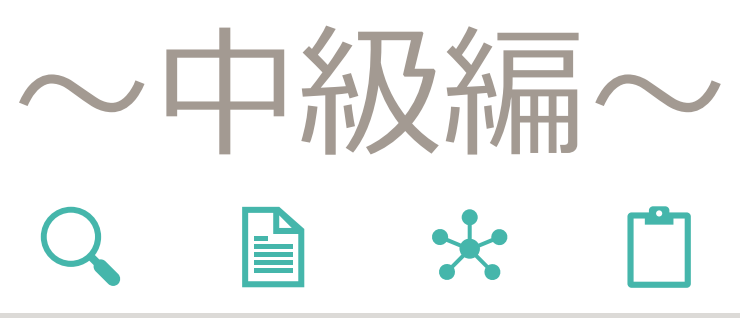

2023.08.01

**INDEX**

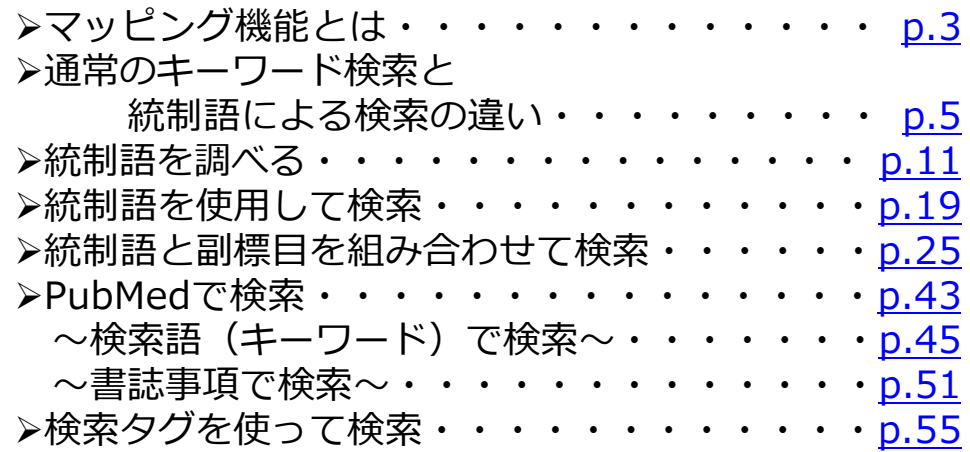

## **医中誌Web中級編の到達目標**

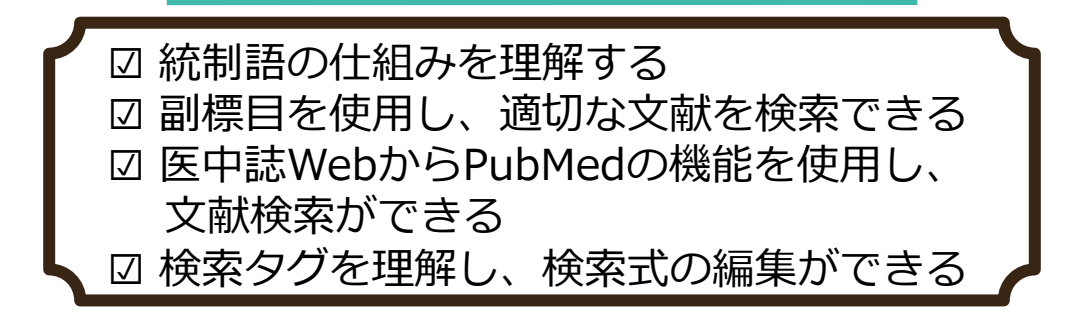

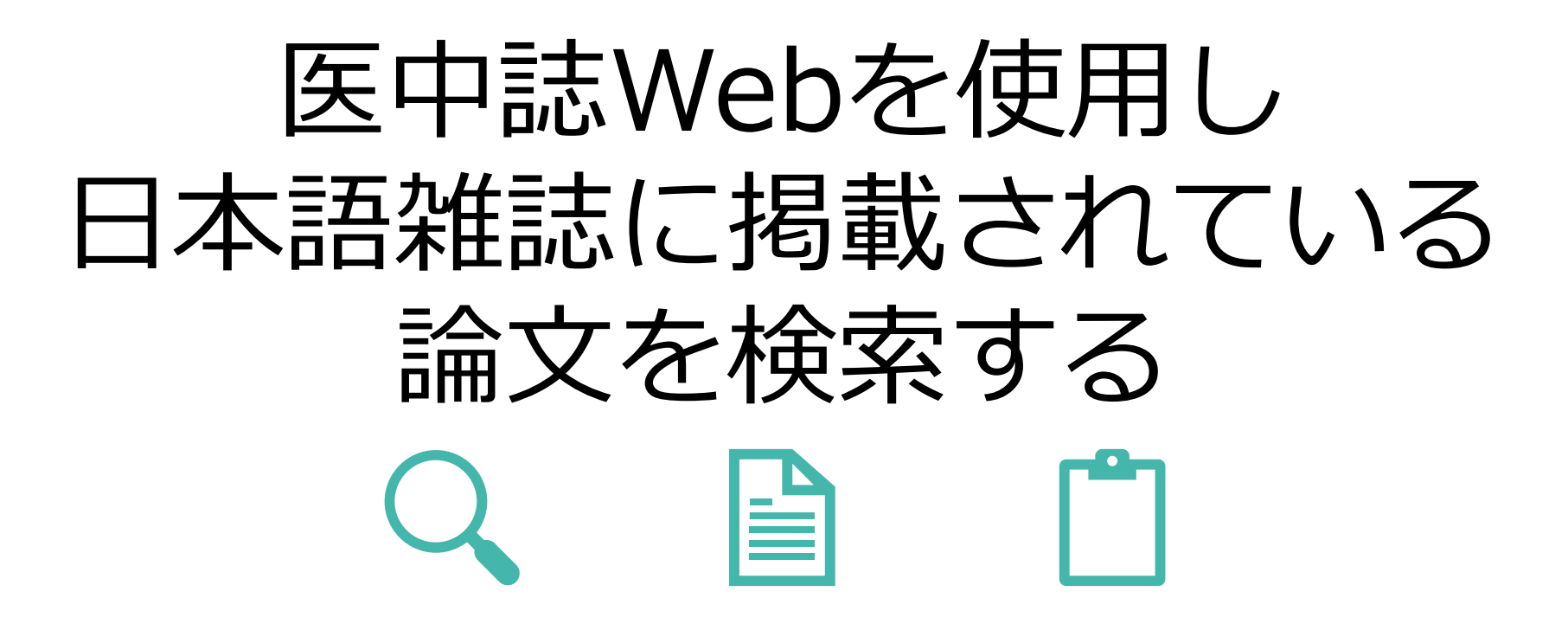

**1**

**医中誌Webをご利用いただく前に以下の内容をご確認ください** ※**中級者向け**の操作マニュアルです。 ※学術メディアセンターの医中誌Webは順天堂大学専用です。 ※事前に**学内認証を行った状態**で医中誌Webへアクセスすることで、本学が契約している ジャーナルやフリーで公開されているジャーナルへのリンクが表示され、閲覧または ダウンロードが可能となります。 学外またはご自身の端末 (PC、スマートフォンなど) から学内認証を行うには、学内無線LANまたはSecure Accessを接続してください。 ※文献の**大量ダウンロードは禁止**行為であり、大学全体の利用停止につながります。 文献のダウンロード・印刷は、**1論文あたりおひとり1回のみ**としてください。 ※文献の閲覧ができない場合は、文献複写申込によりご希望の文献のコピーをお取り寄せ できます。(有料) ※医中誌Webは使用している端末(PC、スマートフォン、タブレットなど)のウィンドウ幅 に合わせてレイアウトの異なる**レスポンシブウェブデザイン**が採用されております。 またPCから操作する際にも、ブラウザの幅を変えることによってレイアウトが変わります のでご注意ください。

## <span id="page-4-0"></span>マッピング機能とは

 $\leftarrow$ 

**3**

## **マッピング機能とは**

医中誌Webでは、入力した**検索語と同義のシソーラス用語などの統制語\*がある場合、その統制語による検索も自動的に行いま す。この機能を「マッピング機能」といいます。**

このマッピング機能により**統制語を意識しなくても検索が可能**となります。

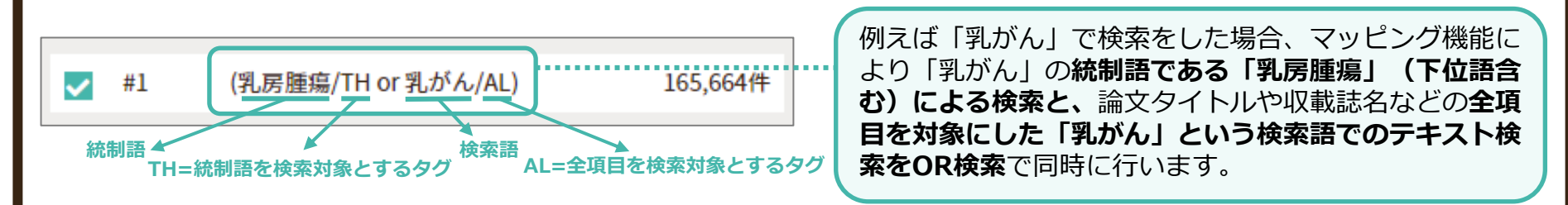

ただし入力した検索語が、同義語として医中誌Webのシソーラスに登録されていない場合は、全項目を対象にテキスト検索の み行われます。

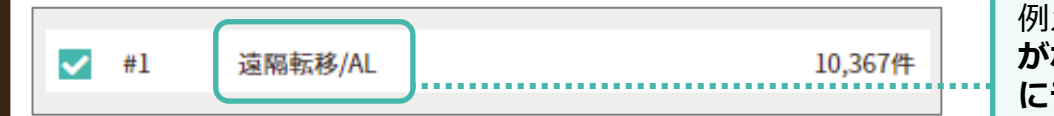

例えば「遠隔転移」で検索をした場合、**同義語の統制語 がない**ため、「遠隔転移」という**検索語で全項目を対象 にテキスト検索**を行います。

検索実行後は検索式を確認し、どのような統制語を使用しているか、他に適切な検索語がないか確認することを推奨します。

\*統制語についての説明は[p.6](#page-7-0)をご確認ください。

## <span id="page-6-0"></span>通常のキーワード検索と 統制語による検索の違い

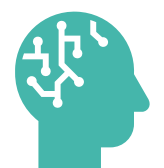

**5**

## **統制語とは**

<span id="page-7-0"></span>検索漏れが生じる原因のひとつとして、同じ概念を表現するのに、著者によって異なる用語を使用することがあります。 そのような表記の揺れによる検索漏れを防ぐため、**複数の用語で表現される同一概念をひとつの用語に統制**し、文献に索引と して付与します。 ※索引の付与は専任のスタッフ(インデクサー)により行われ、4年毎に改定されます。

この**統制された用語を統制語といい、医中誌Webの統制語には「シソーラス用語」と「医中誌フリーワード」があります。**

### **シソーラス用語とは**

**同義語・類義語をまとめ、語句間の上位・下位概念の関係を定義し体系化した辞書のことをシソーラスといい、**医中誌Webは さまざまな医学用語を統一しまとめられた、**「医学用語シソーラス」を使用**しています。 その**「医学用語シソーラス」に登録されている用語をシソーラス用語といいます。**

### **医中誌フリーワードとは**

**「医学用語シソーラス」には登録されていませんが、重要な用語**として医中誌Webで管理されているキーワードです。 シソーラス用語のように**カテゴリー分類と概念の階層化はされていません。**

#### 通常のキーワード検索と 統制語による検索の違い

### **統制語による検索の特徴**

例えば、文献によって「癌」「がん」「ガン」と表現に相違があっても、「腫瘍」という統制語(シソーラス用語)を付与す ることにより、**論文タイトルや抄録に「腫瘍」という単語が含まれていない場合でも、統制語による検索で関連文献をまとめ て検索します。**

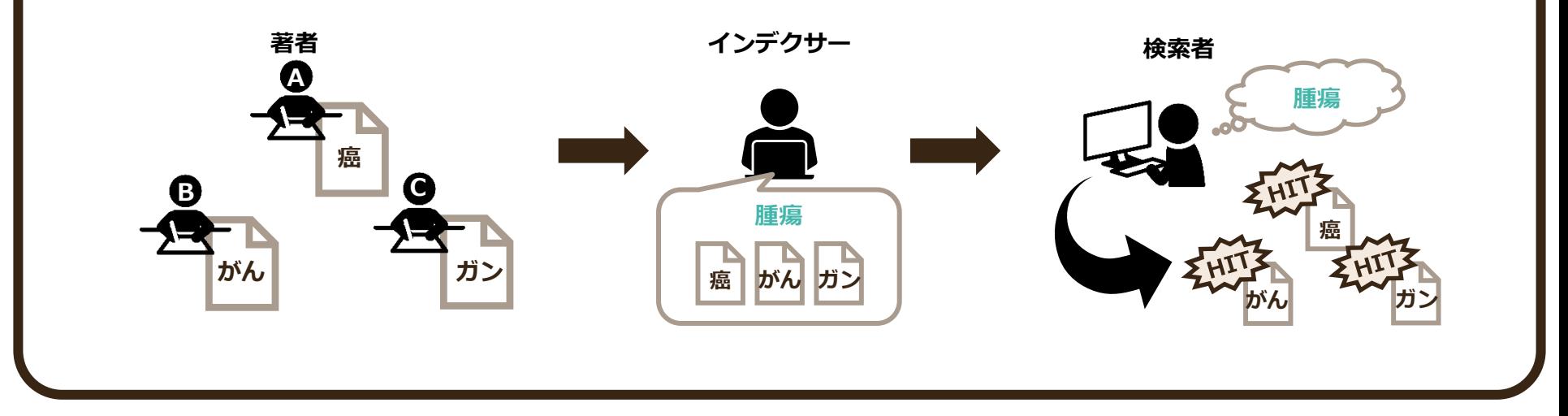

#### また、**通常のキーワード検索では多くのノイズが含まれます。**

例えばバラ科のアレルギーについて書いている文献を検索しようとして検索窓に「バラ」と入力します。 すると検索結果には"バランス"や"茨城(イバラキ)"、"榊原(サカキバラ)"などのノイズが多く含まれます。

さらに医中誌Webには、キーワードを自動的にシソーラス用語などの統制語に変換し検索式に追加する"マッピング機能"が ありますが、今回のケースではこのマッピング機能により誤った概念が付与され、「バラ科」より狭い概念の「バラ属」で 検索がされています。

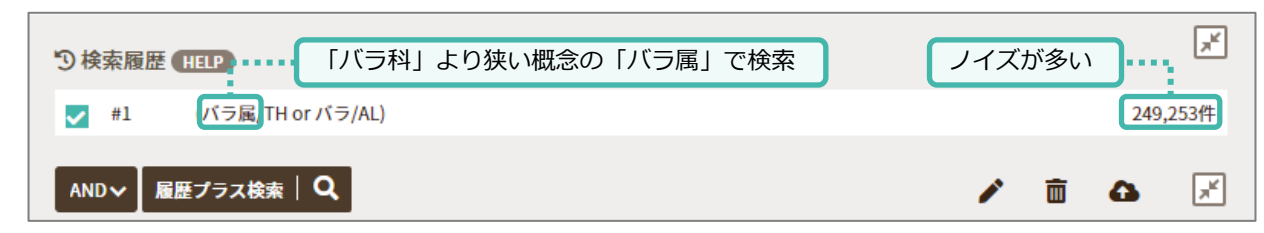

このような検索の揺れを防ぐためには、「バラ」の統制語を使用し検索をします。 **統制語による検索をすることで、検索漏れを防ぎ、ノイズを抑えることができます。**

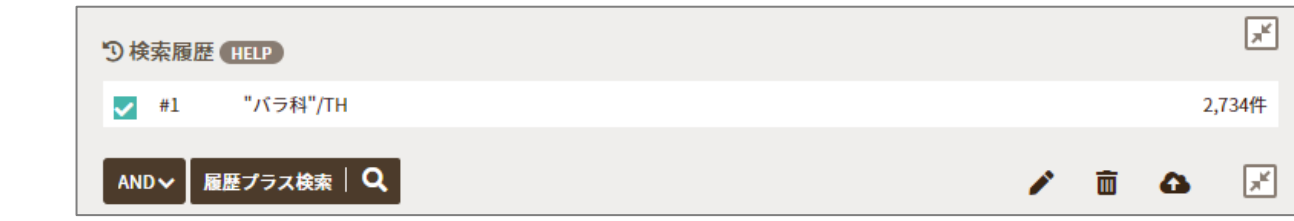

#### 通常のキーワード検索と 統制語による検索の違い

### **シソーラス用語の階層構造**

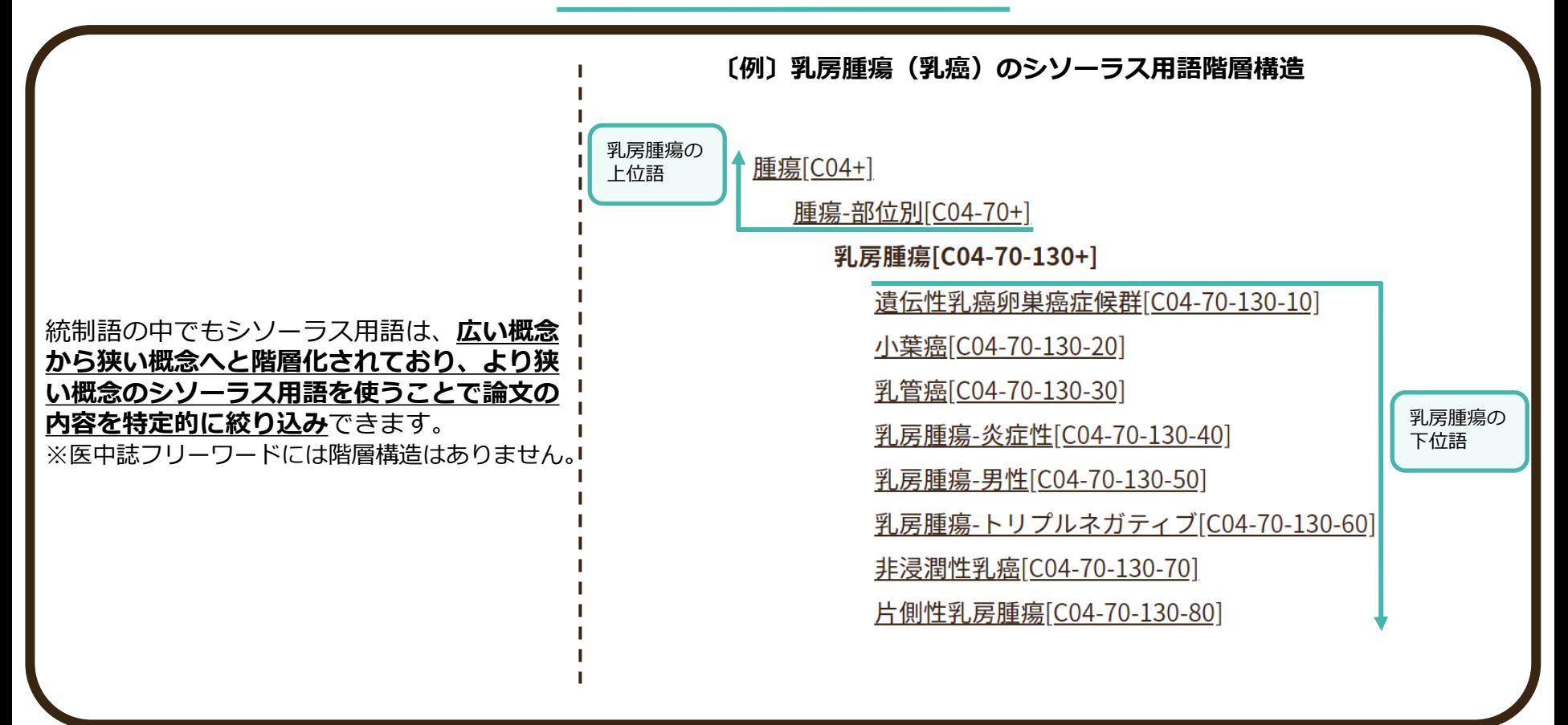

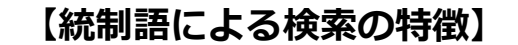

- ・検索に手間がかかるが、検索結果の適合率が高い
- ・最新の文献 (Pre医中誌) は、統制語が付与されるまで 3~4ヶ月かかるため、検索対象に含まれない
- ・古い文献(OLD医中誌)は統制語が付与されていない ため、検索対象に含まれない
- ・新しい医学用語は統制語として登録されていない可能 性がある 例:ランヤウイルス (Langya Virus) など
- ・固有名詞が医学用語でない言葉は統制語として登録 されていない可能性がある 例:オオコウモリなど

### **【キーワード検索の特徴】**

- ・検索に手間がかからないが、検索結果の精度が 低い(ノイズがあり、文献の絞り込みが必要 また、検索漏れもある)
- ・最新の文献も検索対象に含む
- ・古い文献も検索対象に含む
- ・固有名詞や医学用語でない言葉での検索も可能

検索は漏れがないよう、統制語による検索とキーワード検索の結果を掛け合わせて再検索を行うことをお勧めします。

<span id="page-12-0"></span> $\frac{1}{2}$ 

**11**

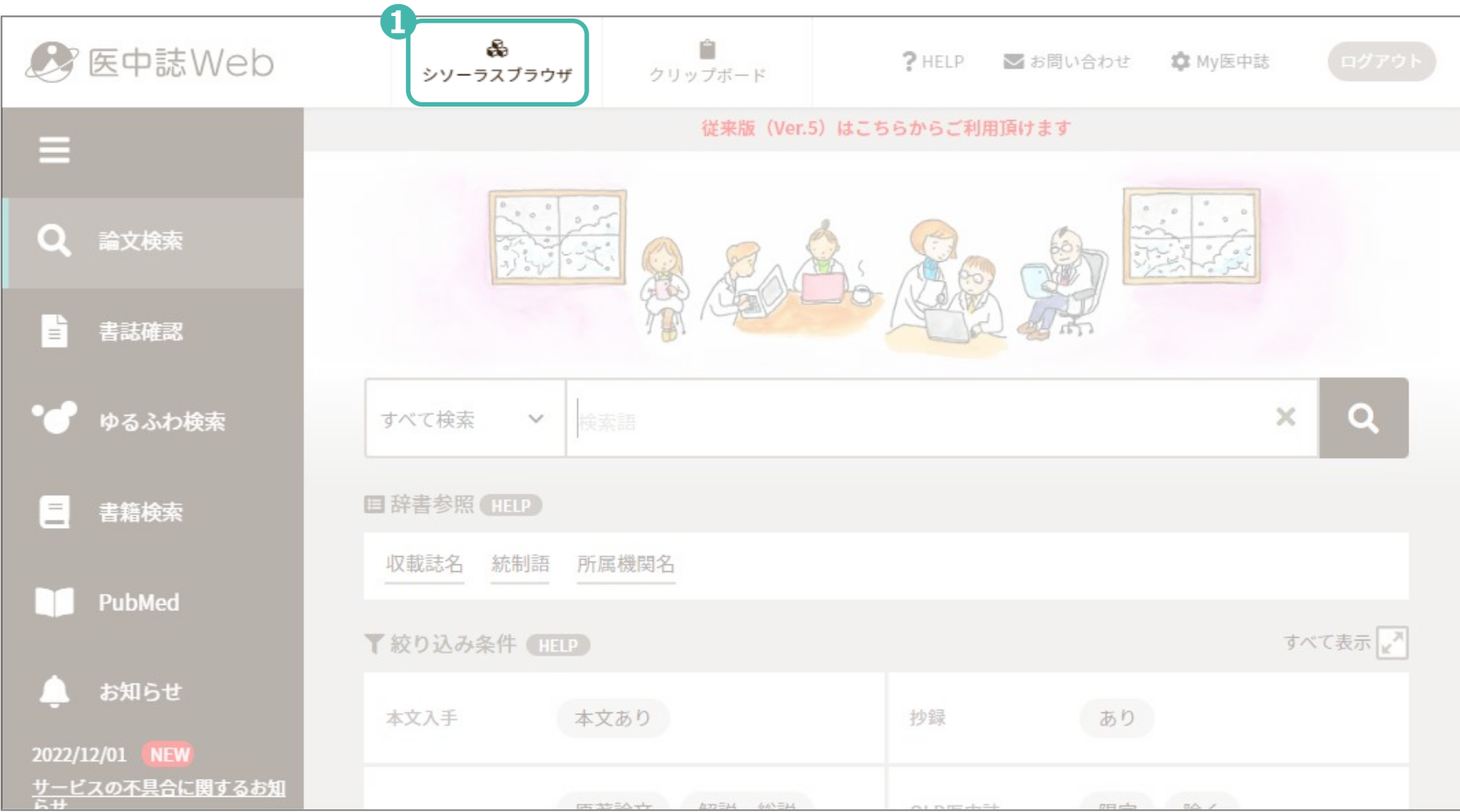

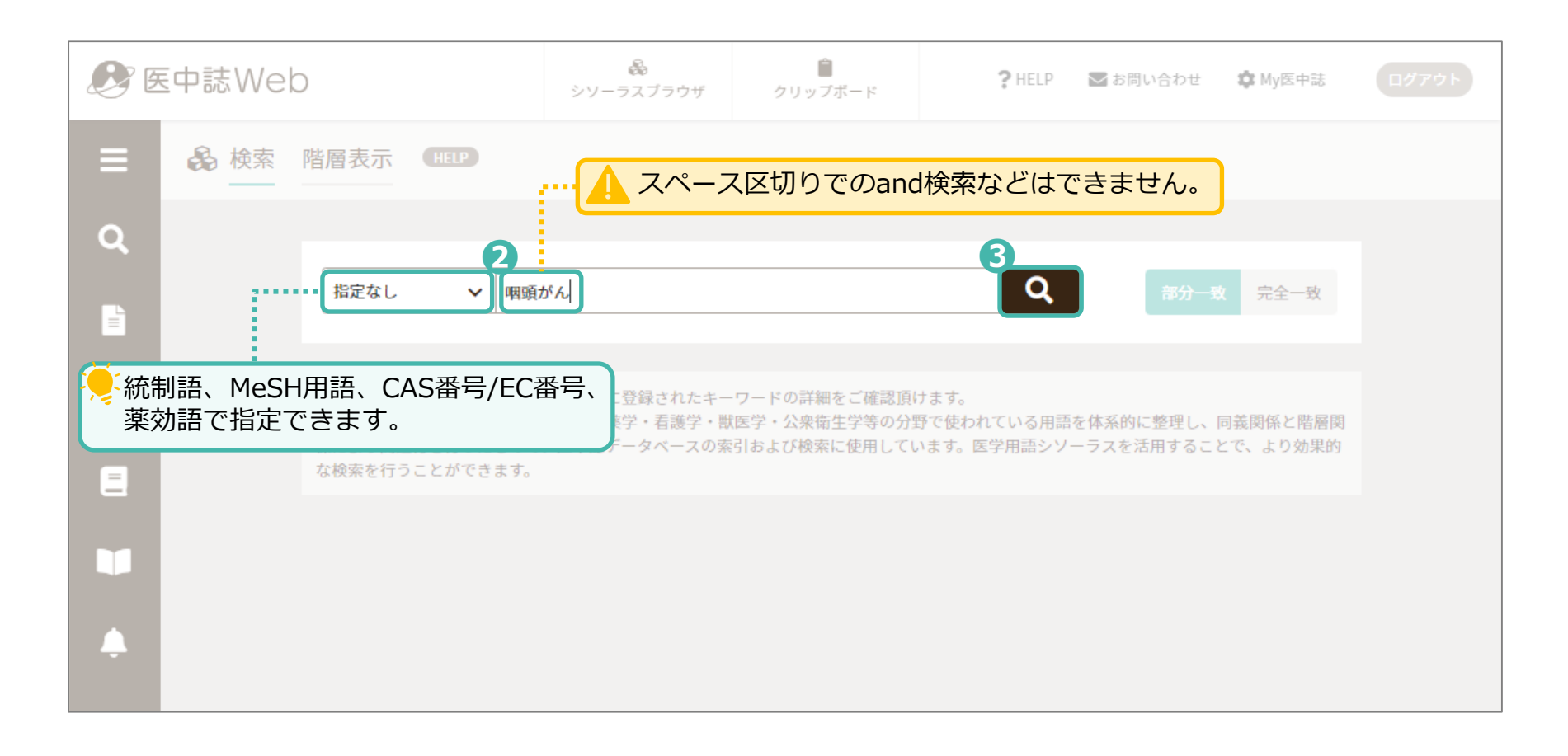

検索語に関連するキーワードが表示されます。

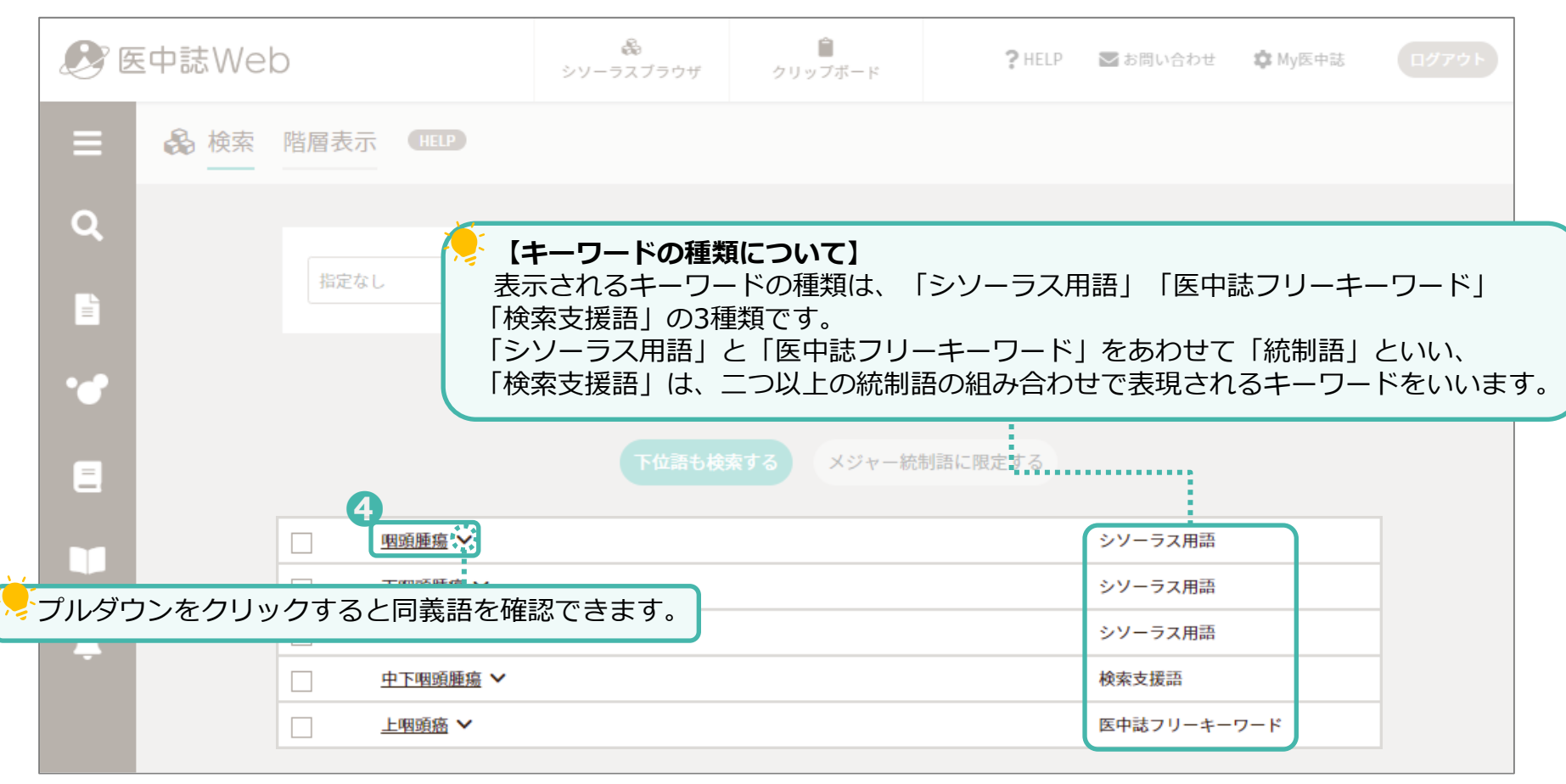

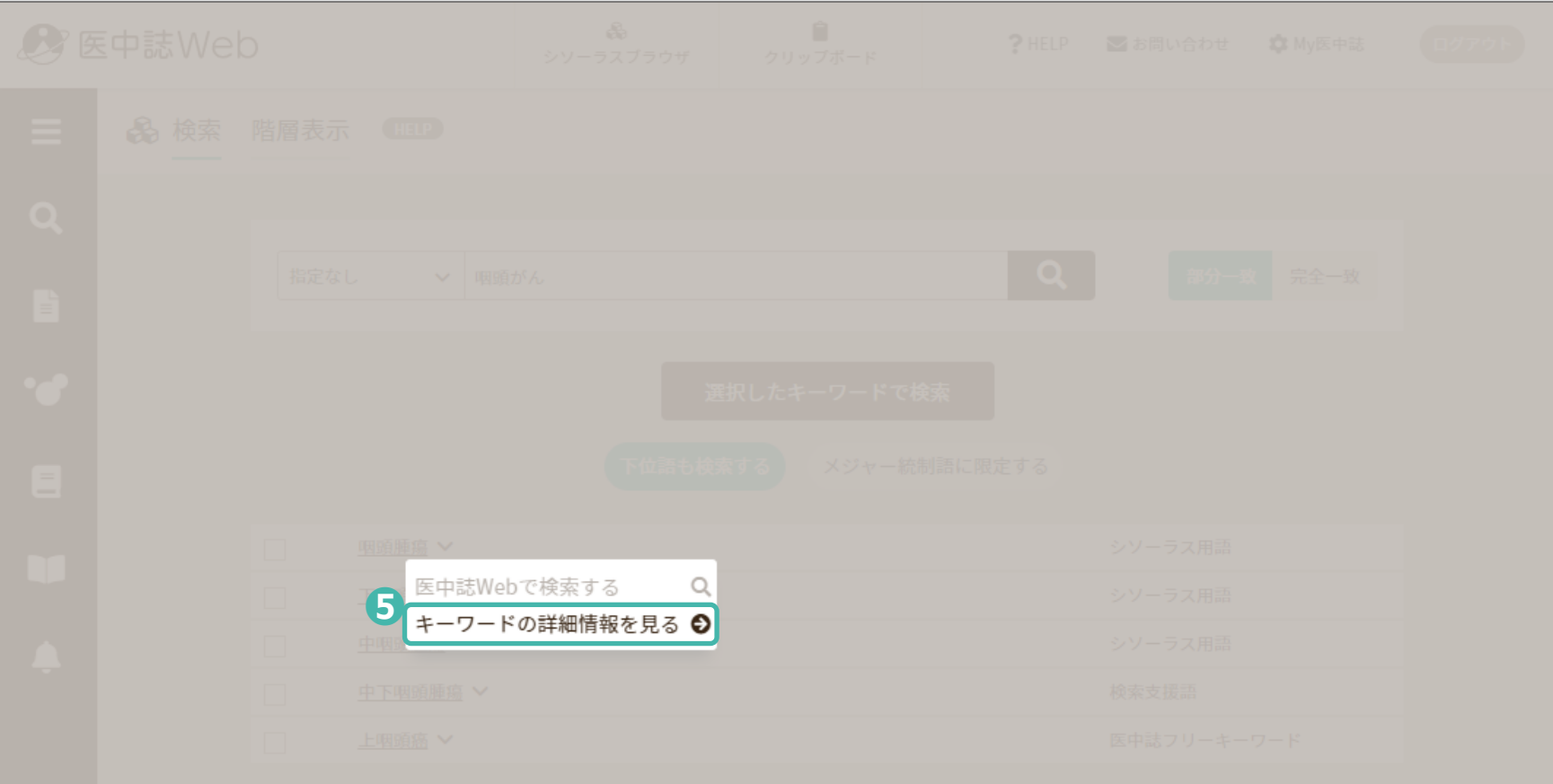

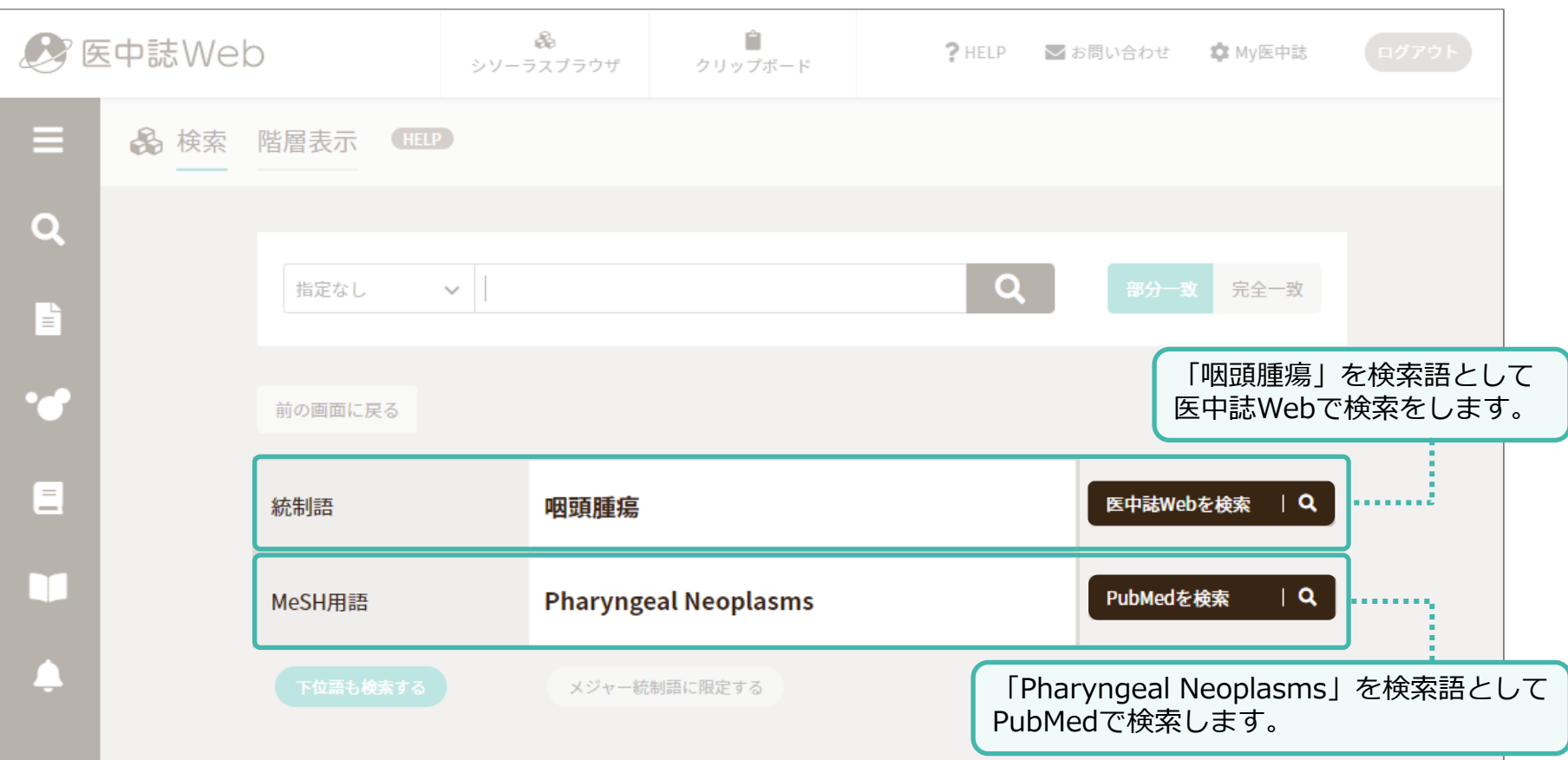

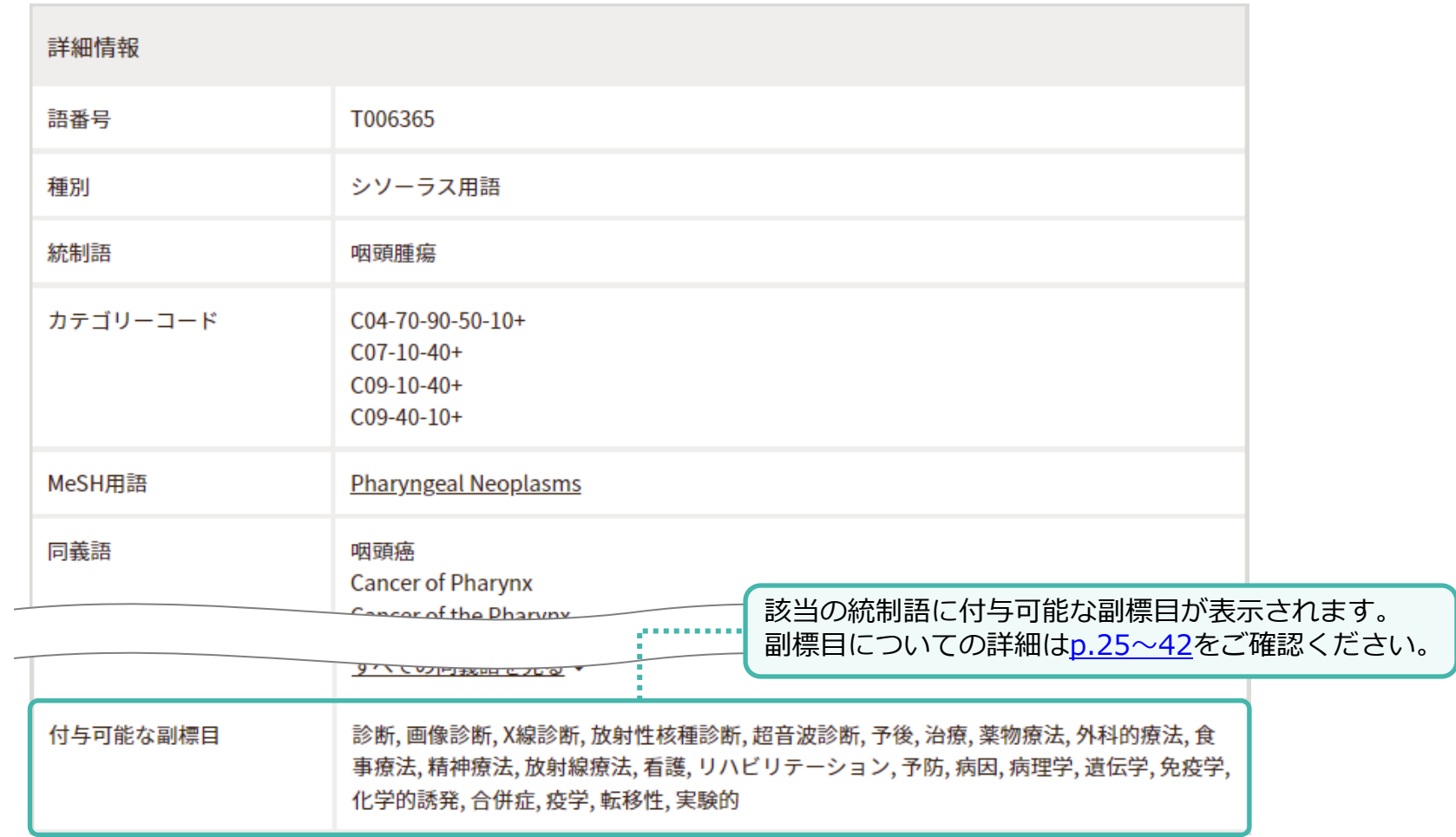

#### 選択した統制語がシソーラス用語の場合は、以下のような階層構造が表示されます。

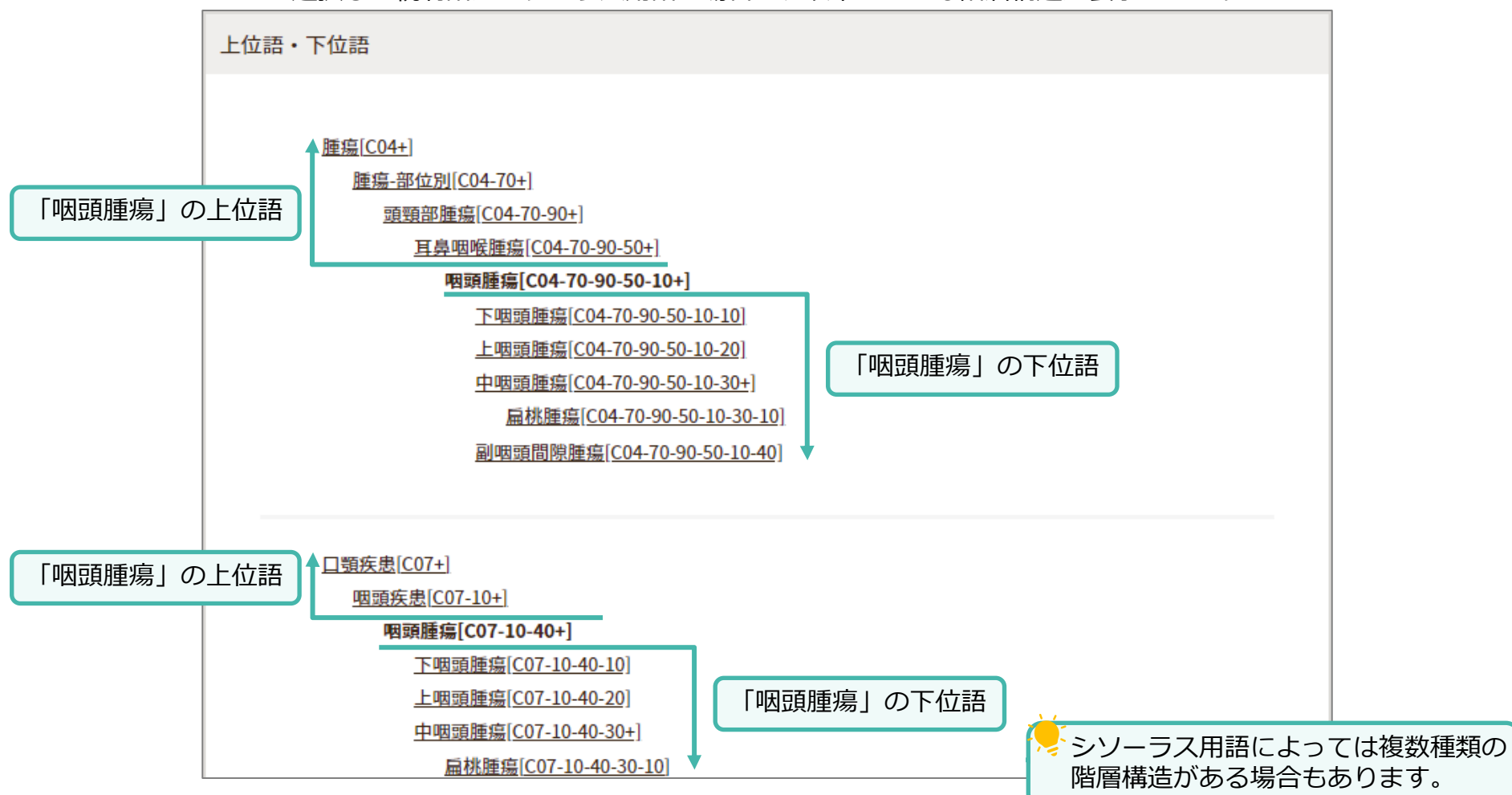

<span id="page-20-0"></span>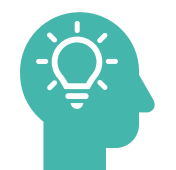

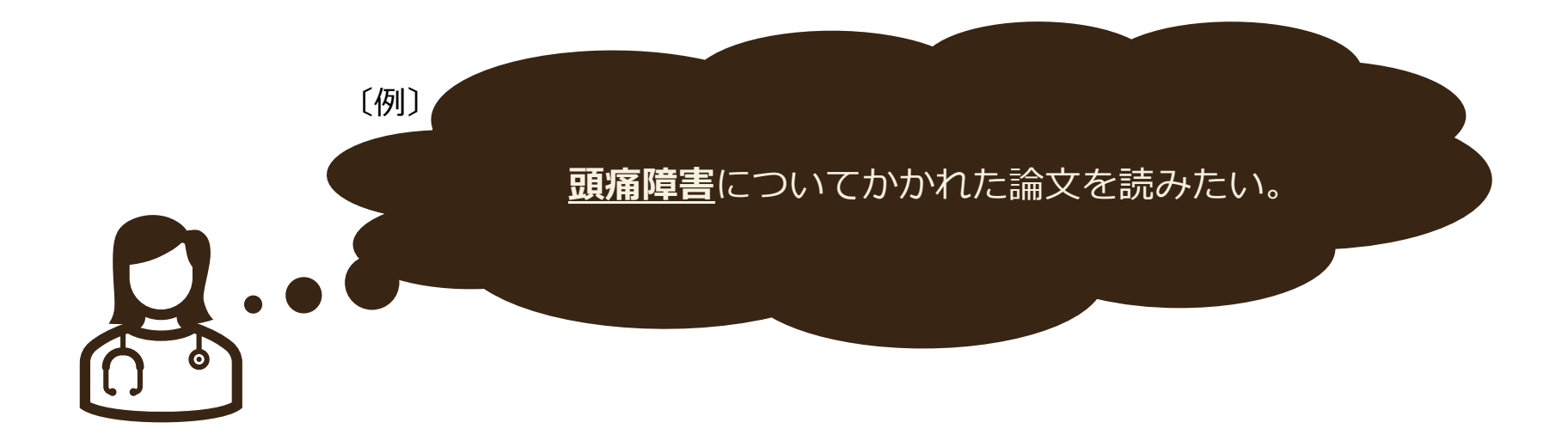

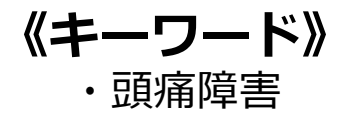

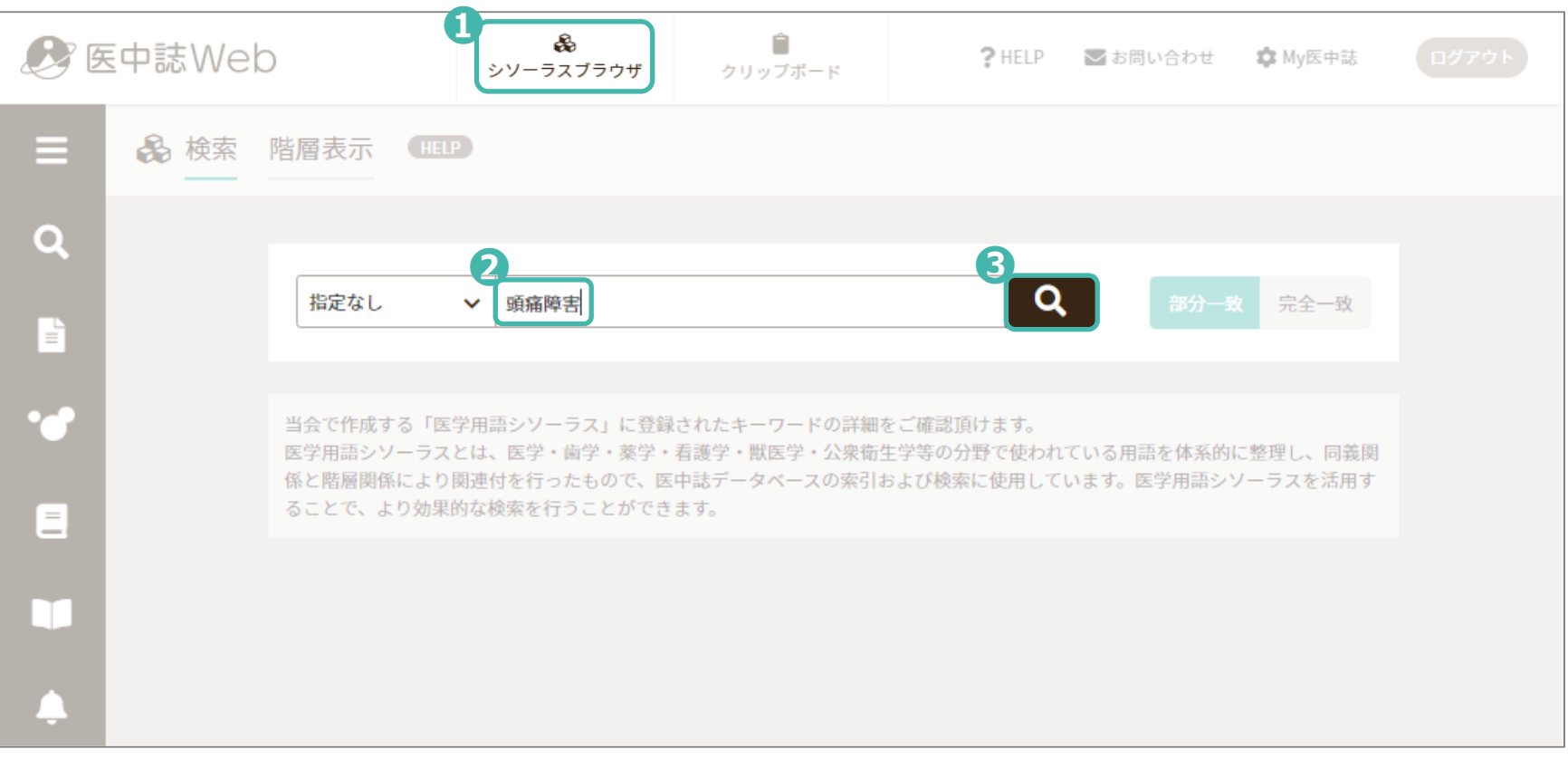

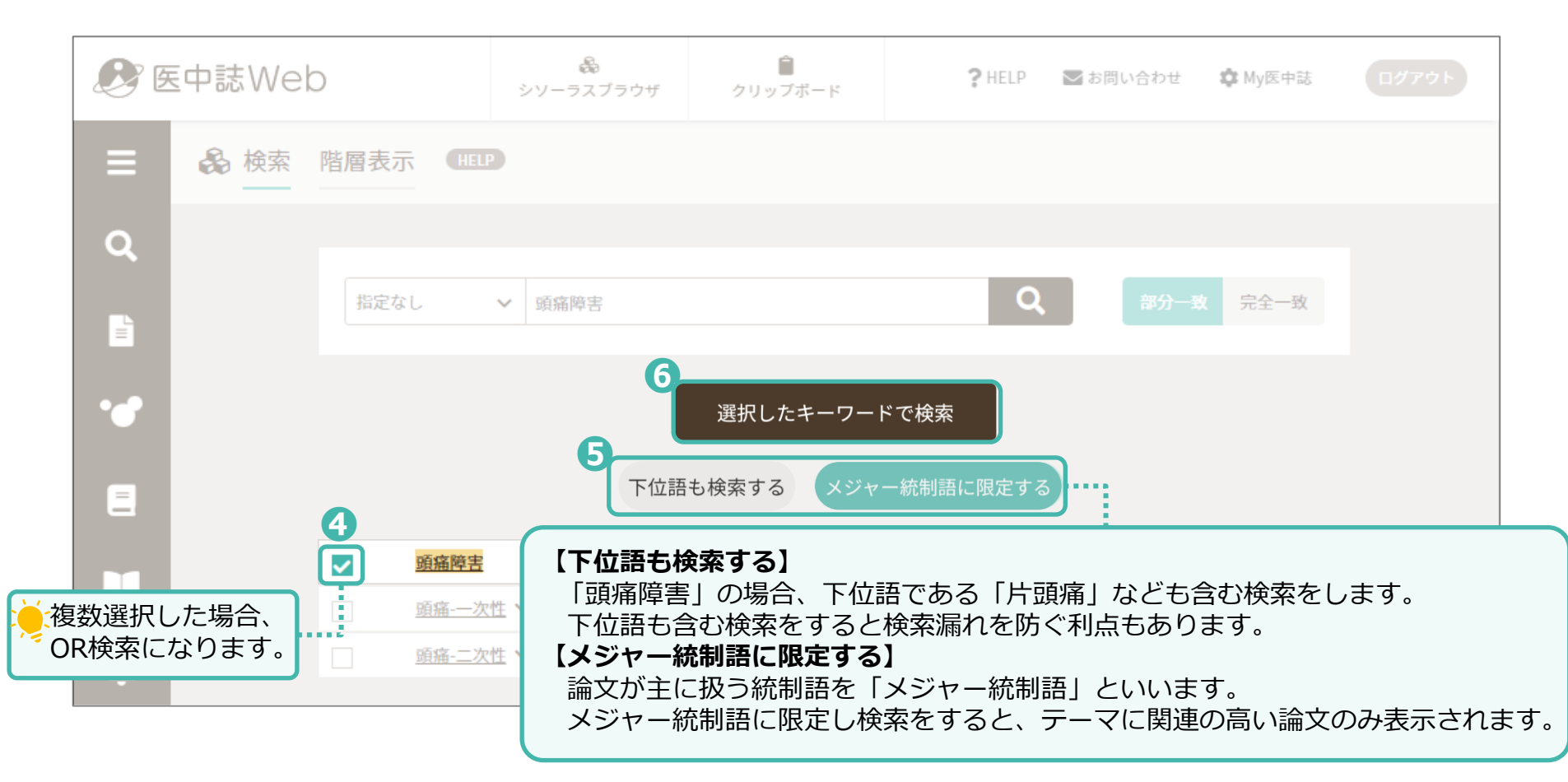

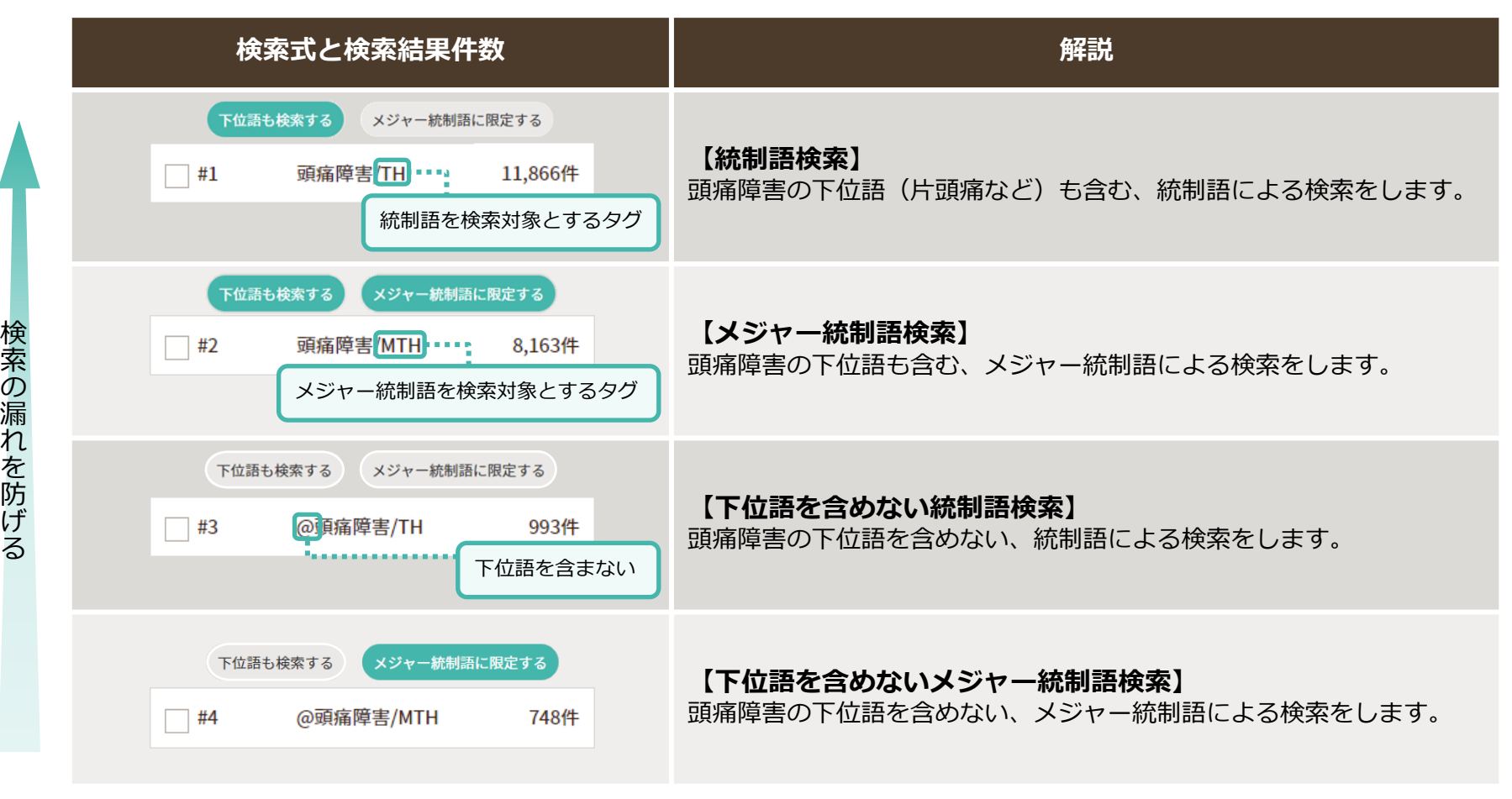

テ ー マ に 関 連 の 高 い 論 文

検索結果を見ながら、状況に応じて「下位語も検索する」「メジャー統制語に限定する」を選択してください。

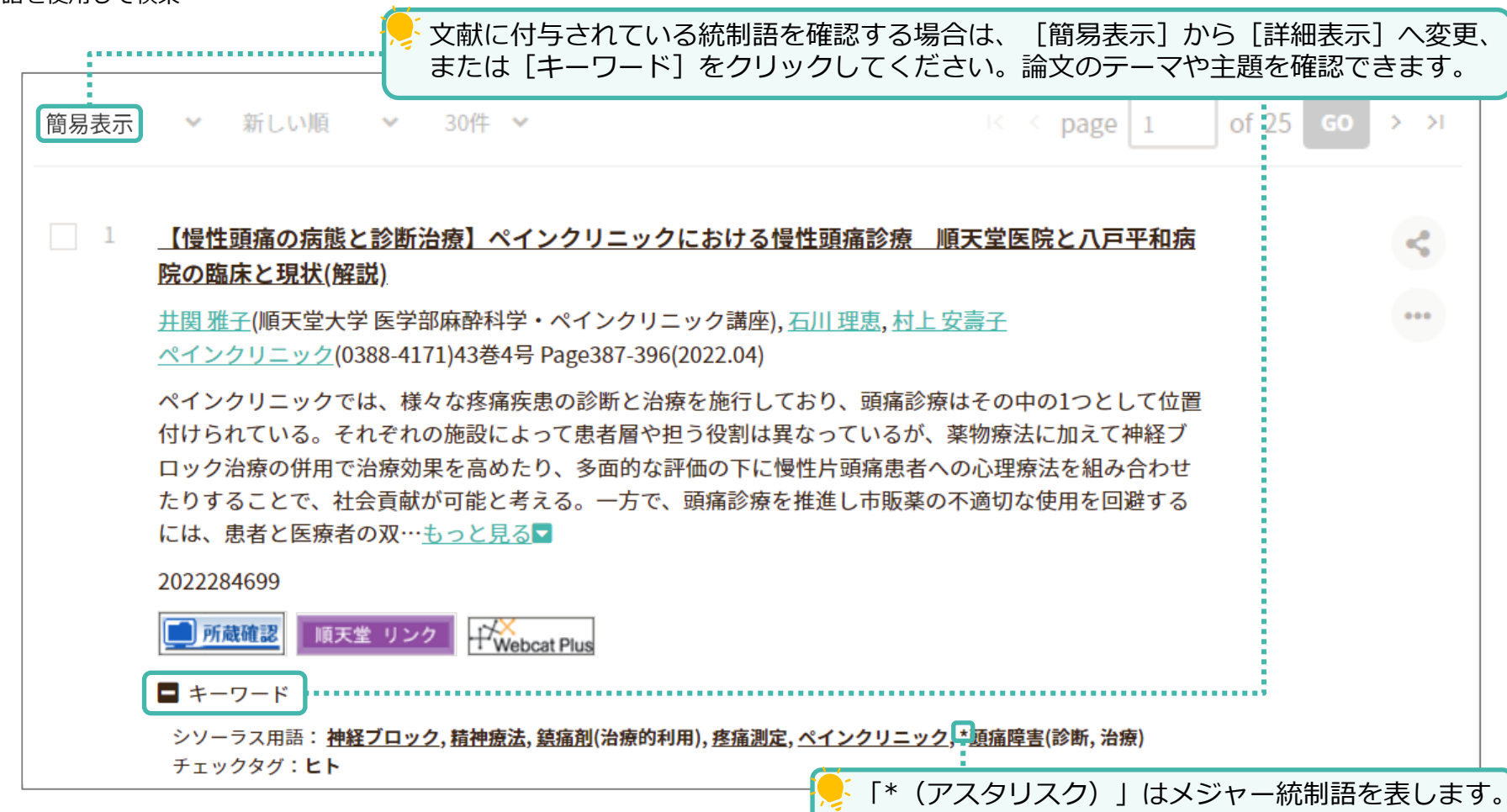

<span id="page-26-0"></span>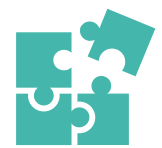

## **副標目とは**

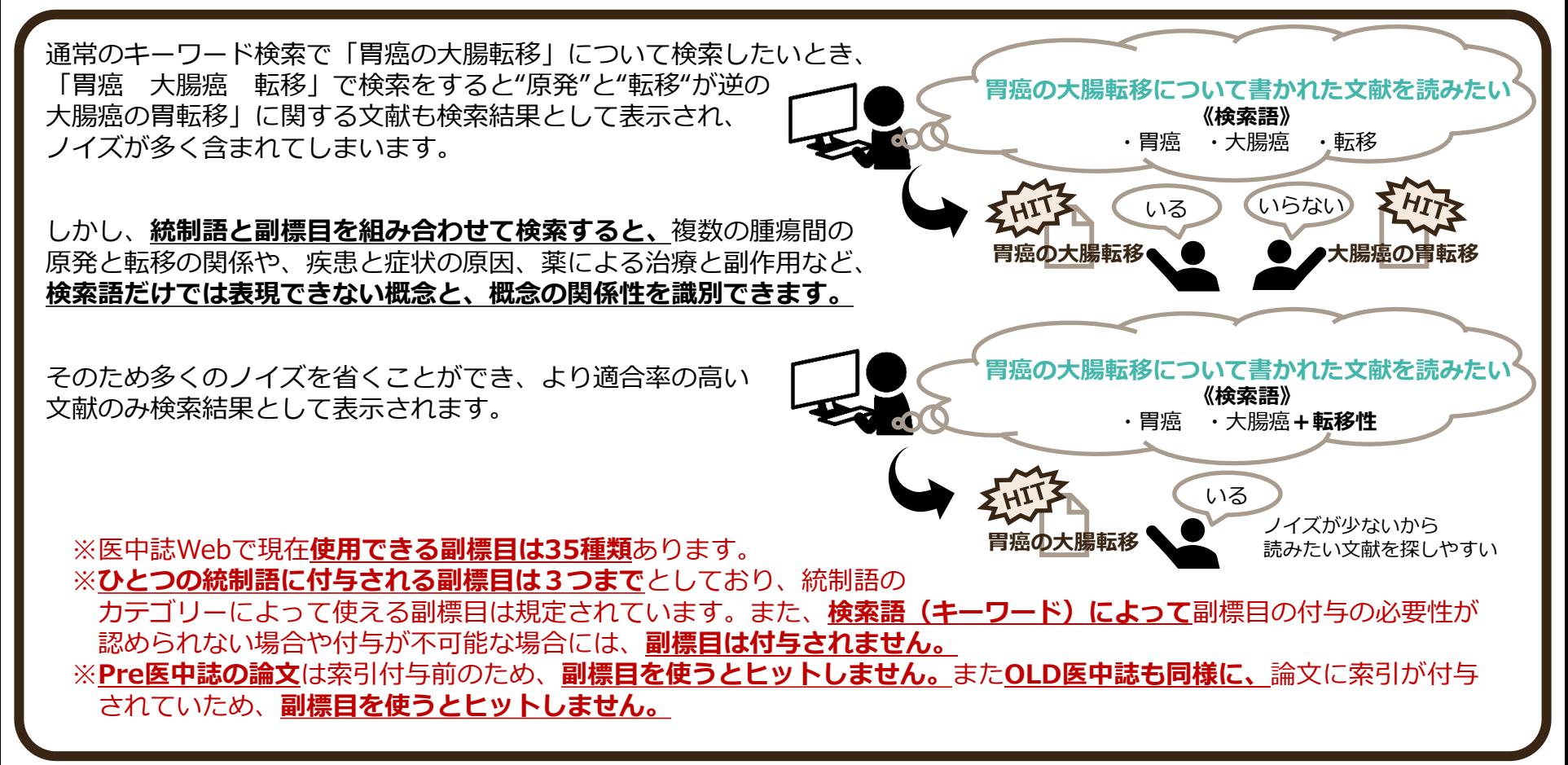

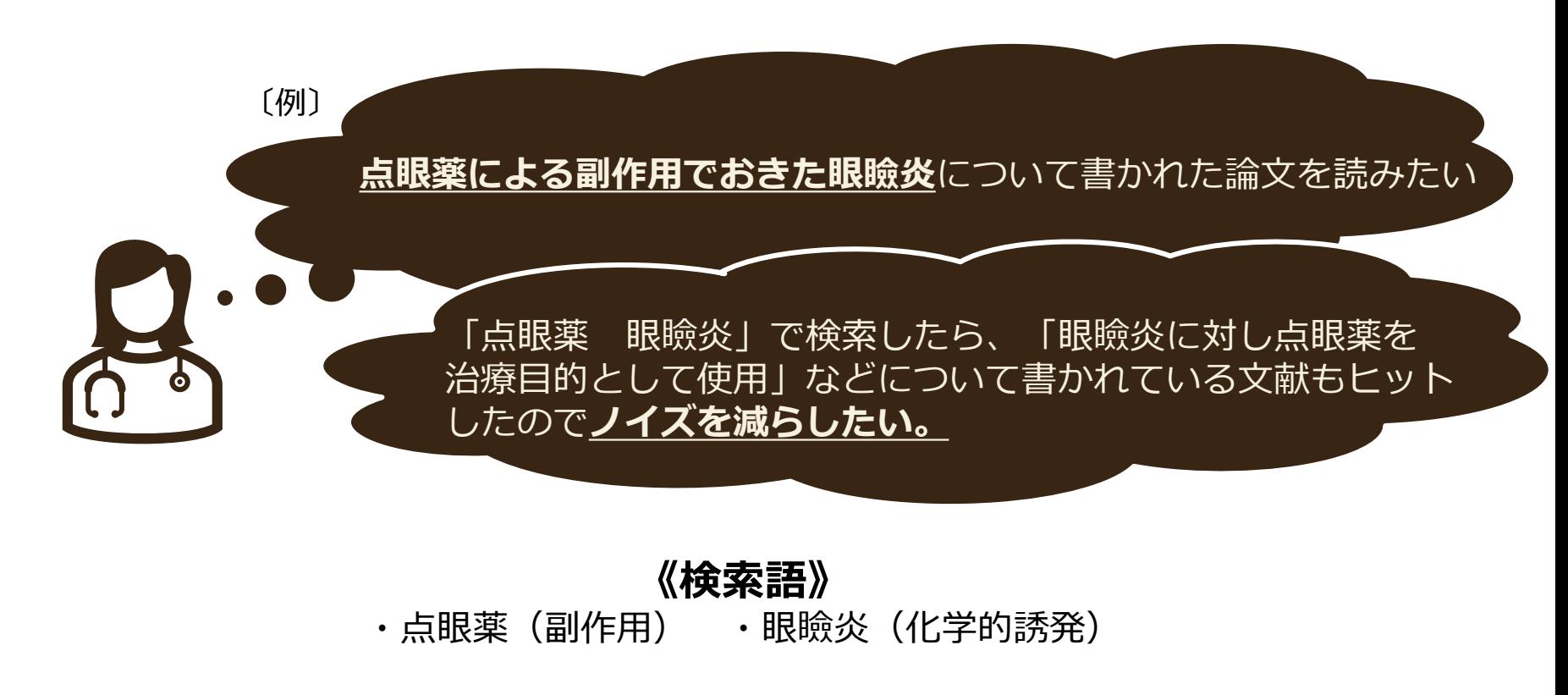

一つ目の検索語で検索式を作成します。 **❶** d. /医中誌Web ?HELP ■お問い合わせ 韓My医中誌 ログアウト シソーラスブラウザ クリップボード 88 検索 階層表示 ⋿ (HELP) Q **❷ ❸** Q 指定なし 点眼薬  $\checkmark$ F 完全一致 **d** 当会で作成する「医学用語シソーラス」に登録されたキーワードの詳細をご確認頂けます。  $\equiv$ 医学用語シソーラスとは、医学・歯学・薬学・看護学・獣医学・公衆衛生学等の分野で使われている用語を体系的に整理し、 |同義関係と階層関係により関連付を行ったもので、医中誌データベースの索引および検索に使用しています。医学用語シソー ラスを活用することで、より効果的な検索を行うことができます。 - 11

⋿ 28 検索 階層表示 HELP  $\mathbf Q$ Q. 指定なし 点眼薬  $\sim$ E 完全一致 Y. 該当する統制語を選択 にたキーワードで検索 Ε والتراجي 統制語の選択に迷う場合は (プルダウン)を クリックし、同義語を確認してください。る m **4 点眼剤** シソーラス用語  $\ddot{\phantom{1}}$ 医中誌Webで検索する Q 人工<br>15 シソーラス用語 キーワードの詳細情報を見る ●

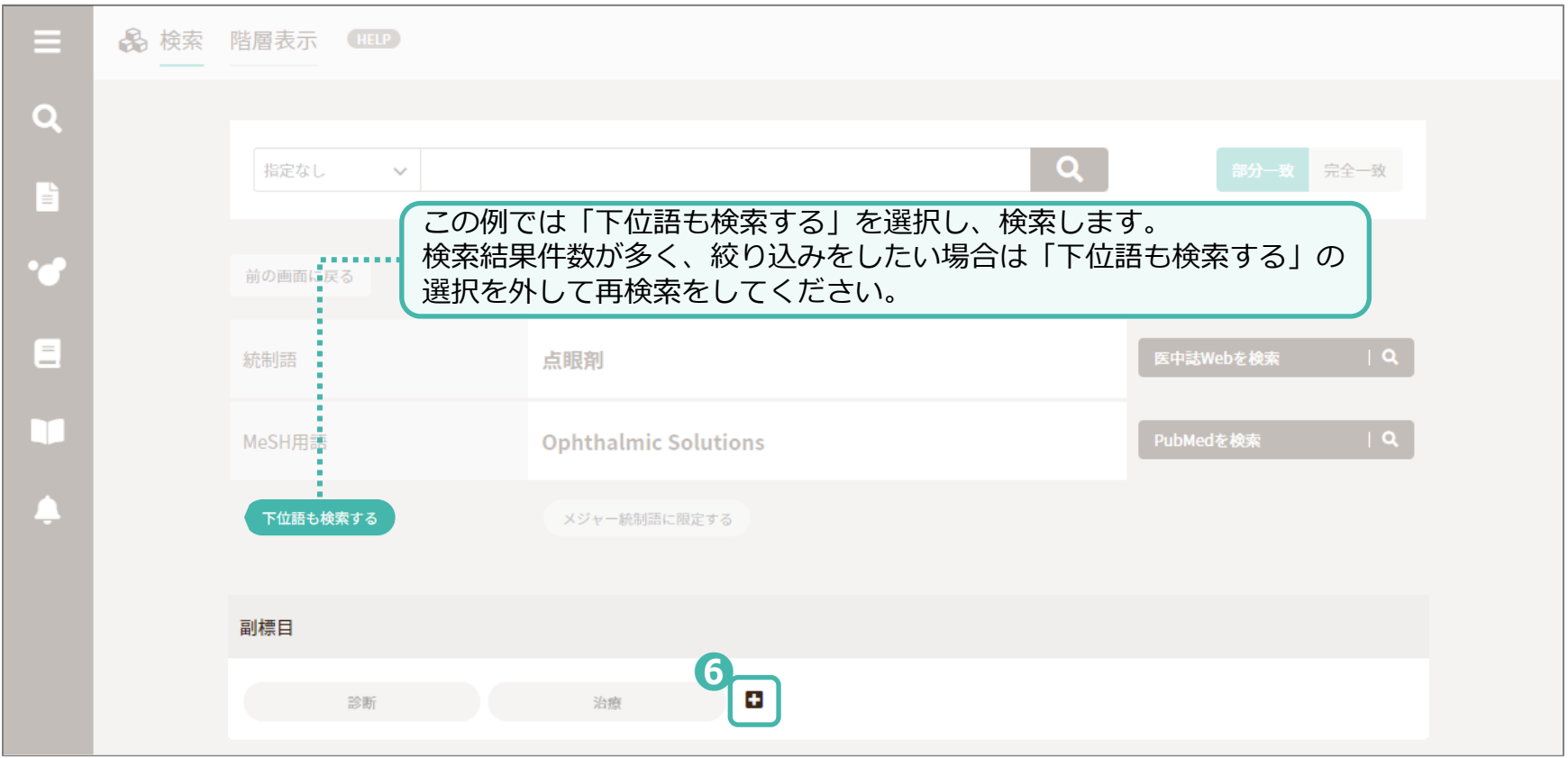

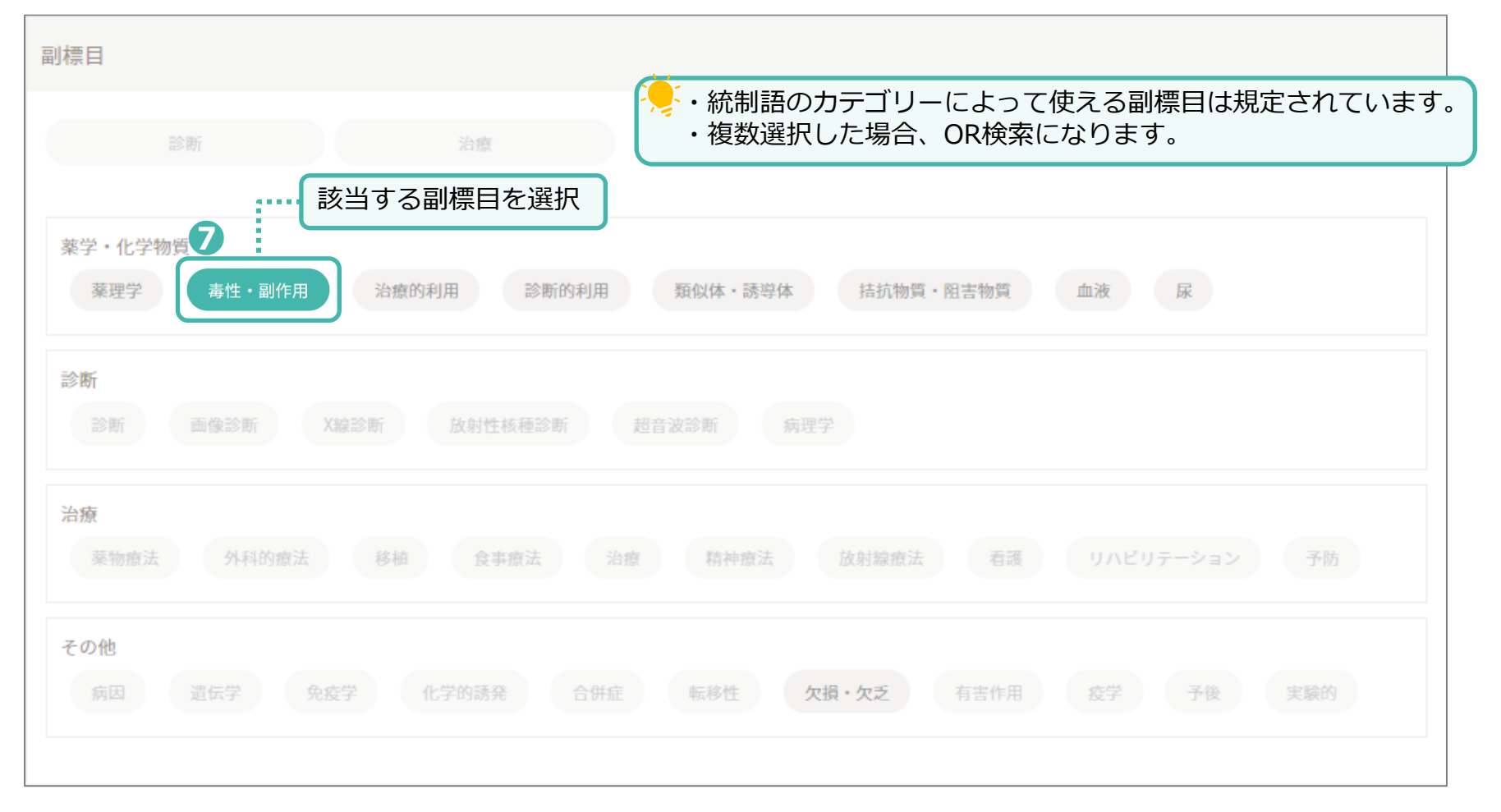

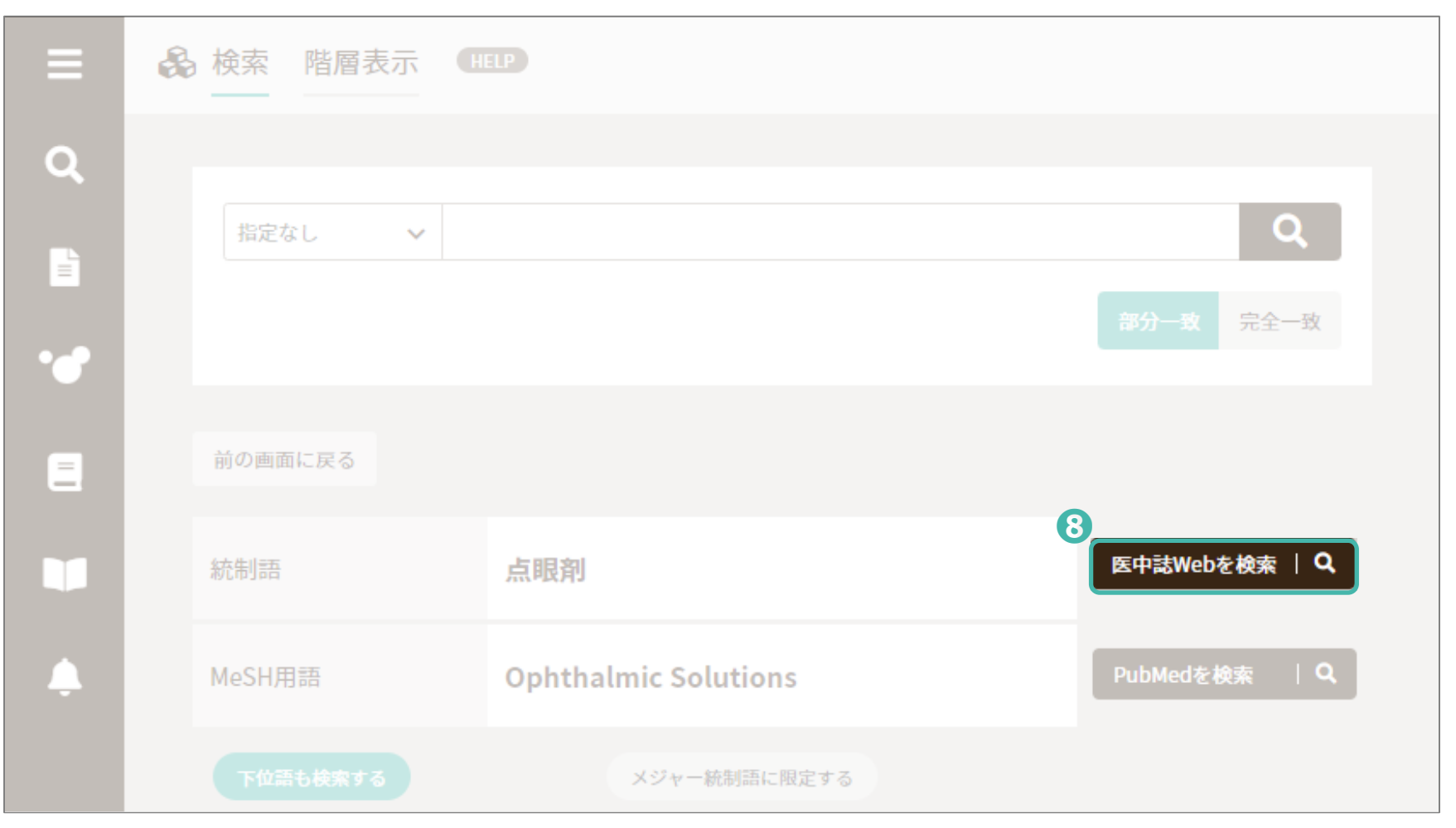

#### 一つ目の検索式が表示されます。

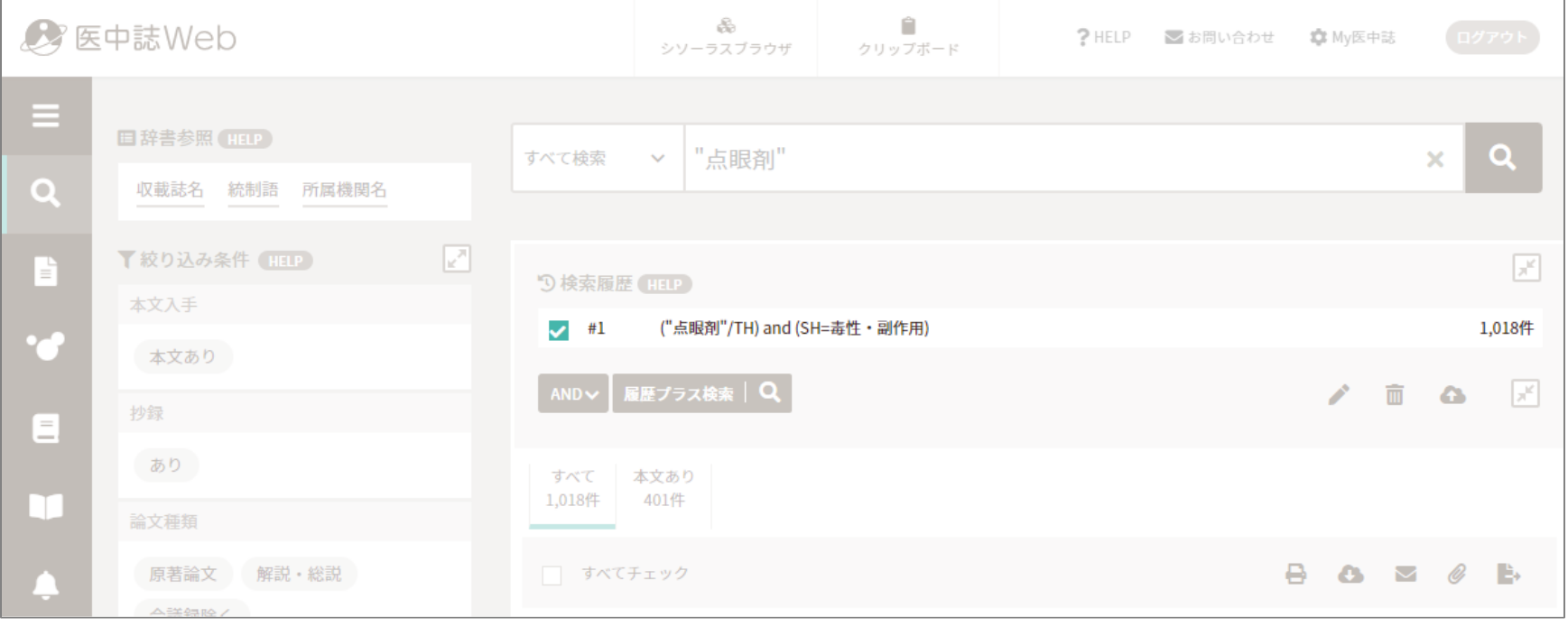

二つ目の検索語で検索式を作成します。 **❾** Ą, Ĥ ◆ 医中誌Web ? HELP ■お問い合わせ ☆ My医中誌 シソーラスブラウザ クリップボード 28 検索 階層表示 a se  $\alpha$ **n** Q 指定なし 眼瞼炎  $\checkmark$ 完全一致 **Ye** 当会で作成する「医学用語シソーラス」に登録されたキーワードの詳細をご確認頂けます。  $\,=\,$  $-$ 医学用語シソーラスとは、医学・歯学・薬学・看護学・獣医学・公衆衛生学等の分野で使われている用語を体系的に整理し、 同義関係と階層関係により関連付を行ったもので、医中誌データベースの索引および検索に使用しています。医学用語シソー ラスを活用することで、より効果的な検索を行うことができます。 Œ

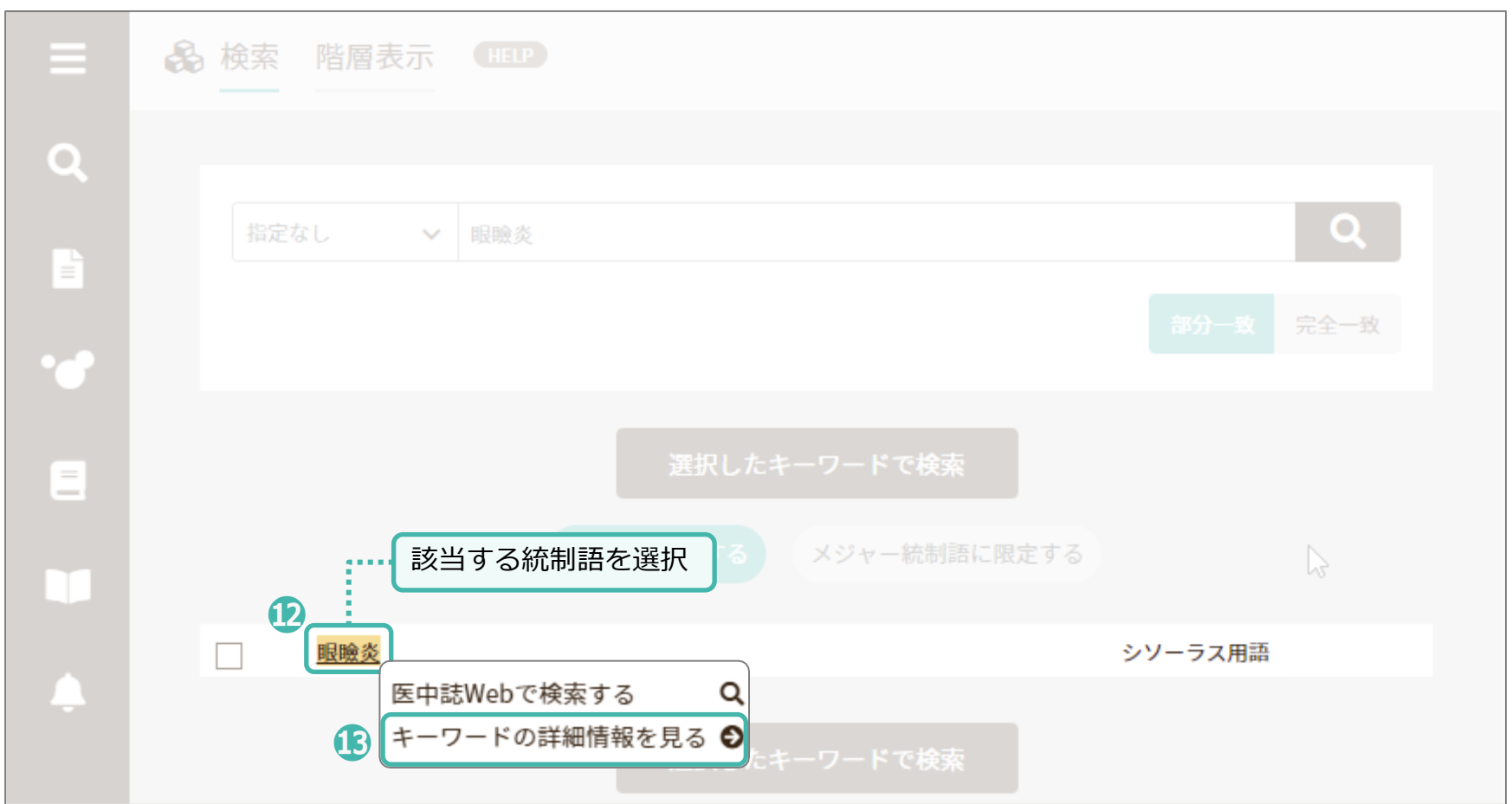

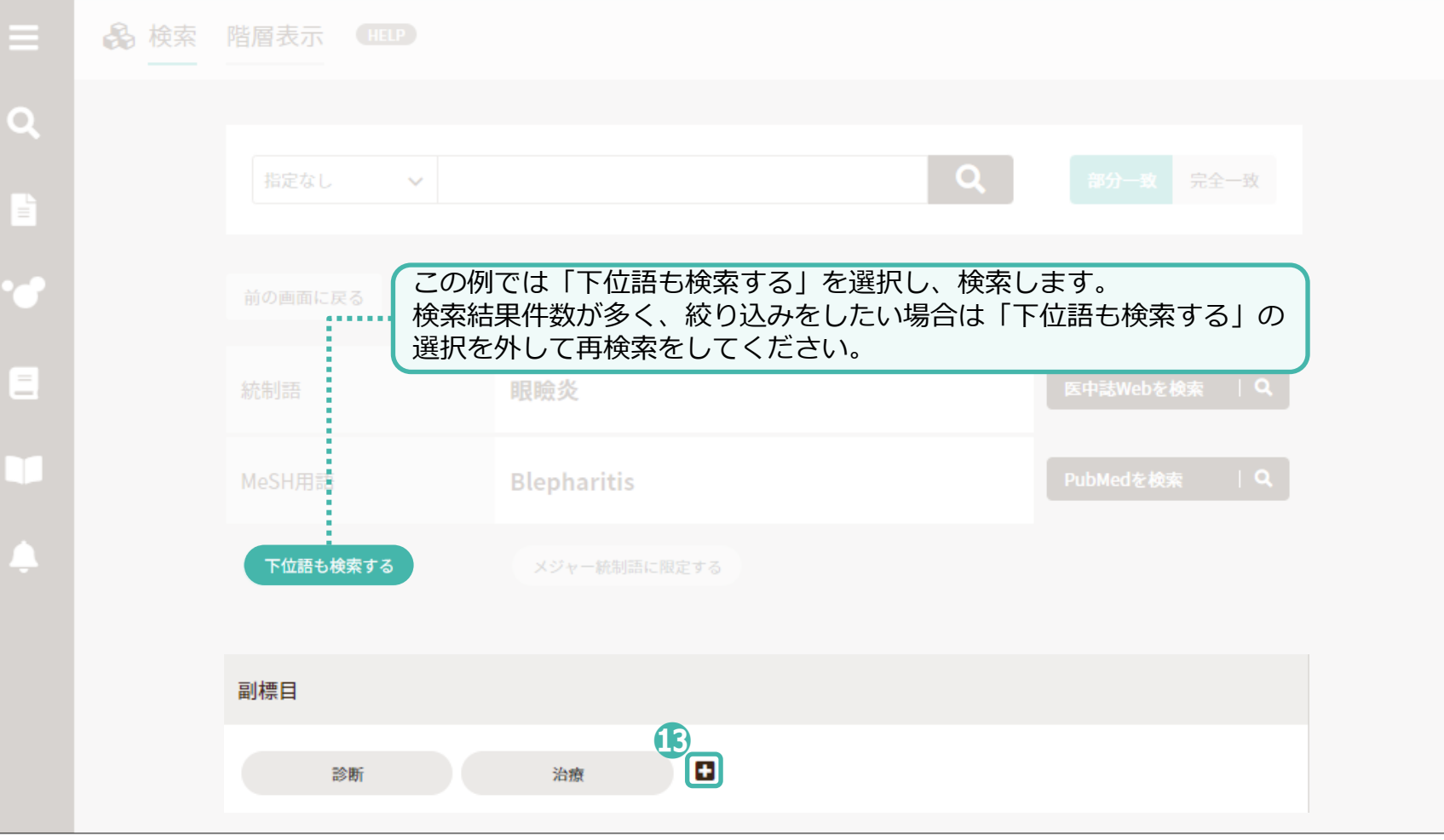

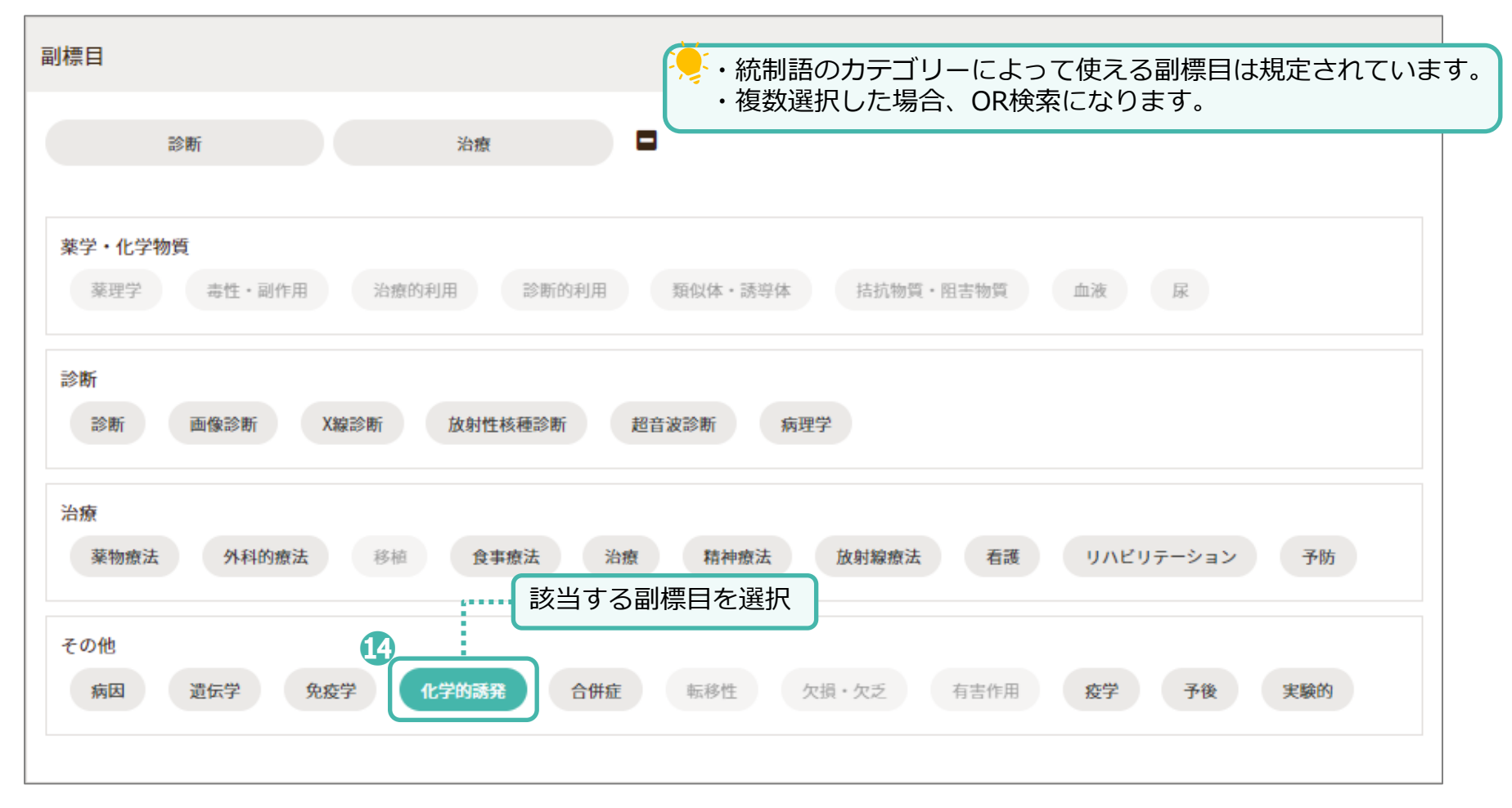

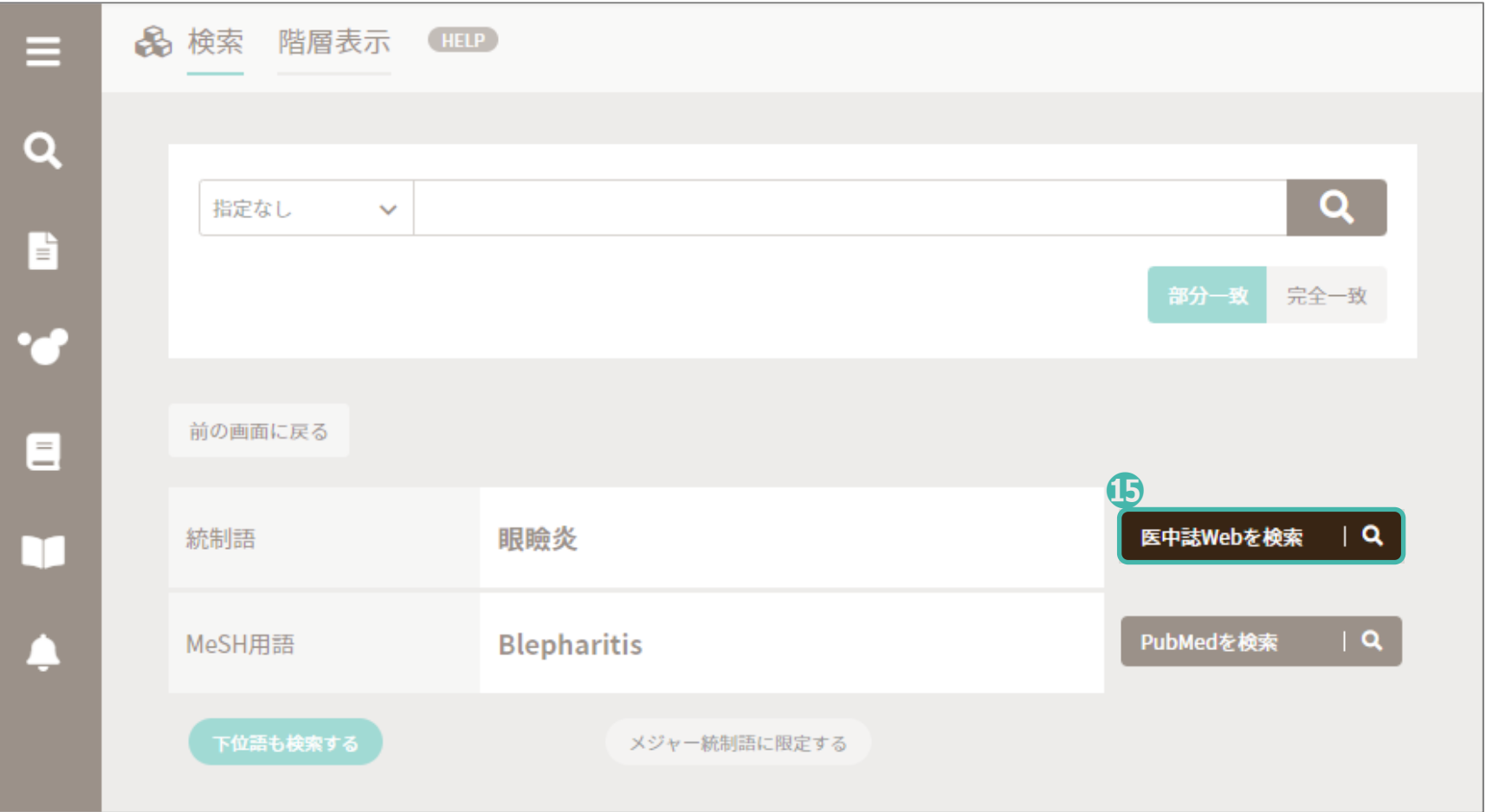

#### 二つ目の検索語で検索式が表示されます。

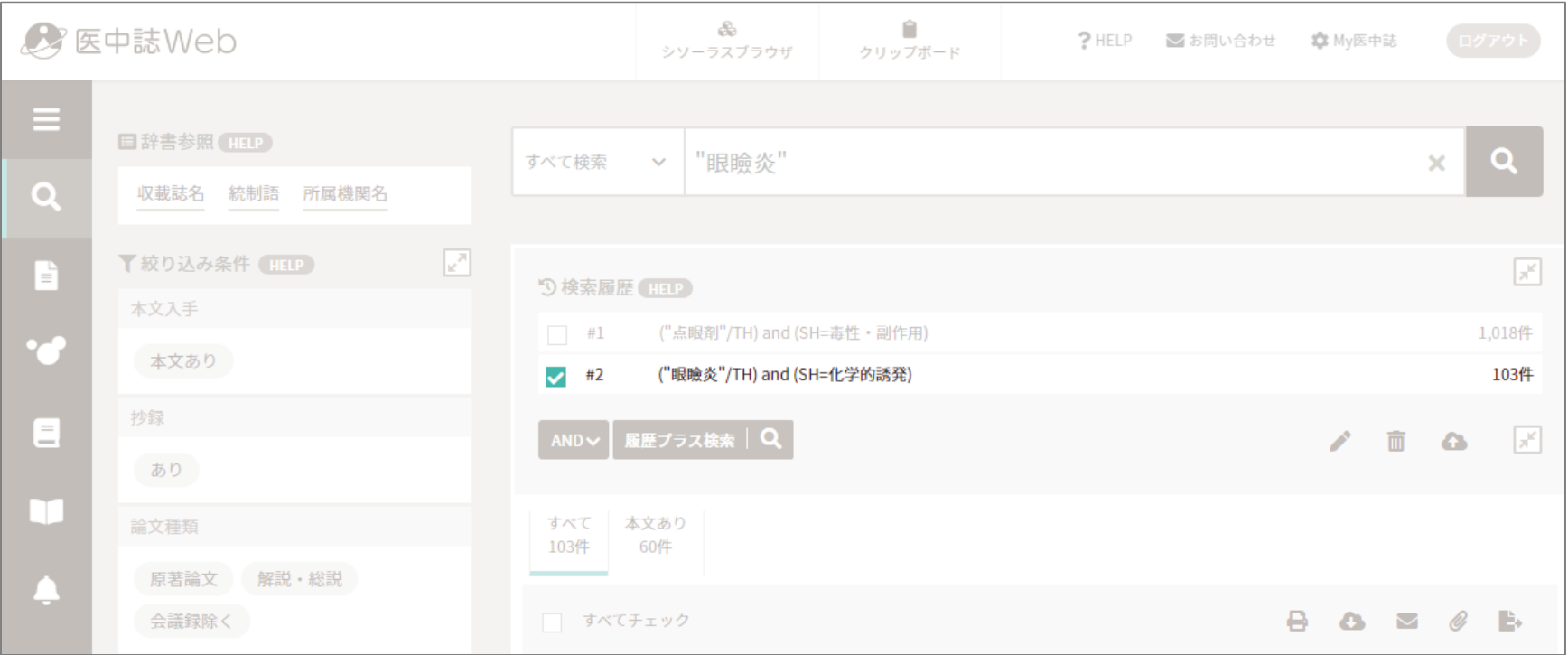

#### 一つ目の検索語と二つ目の検索語でAND検索をします。

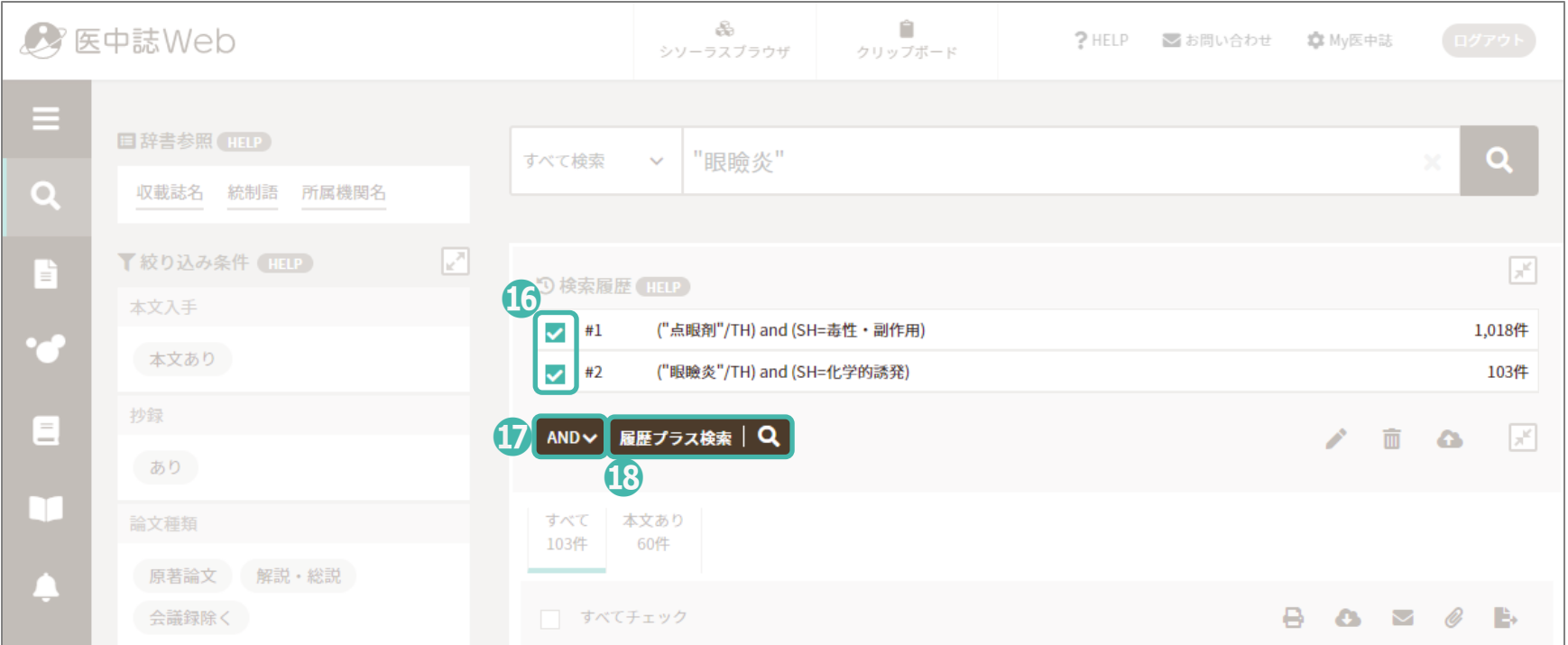

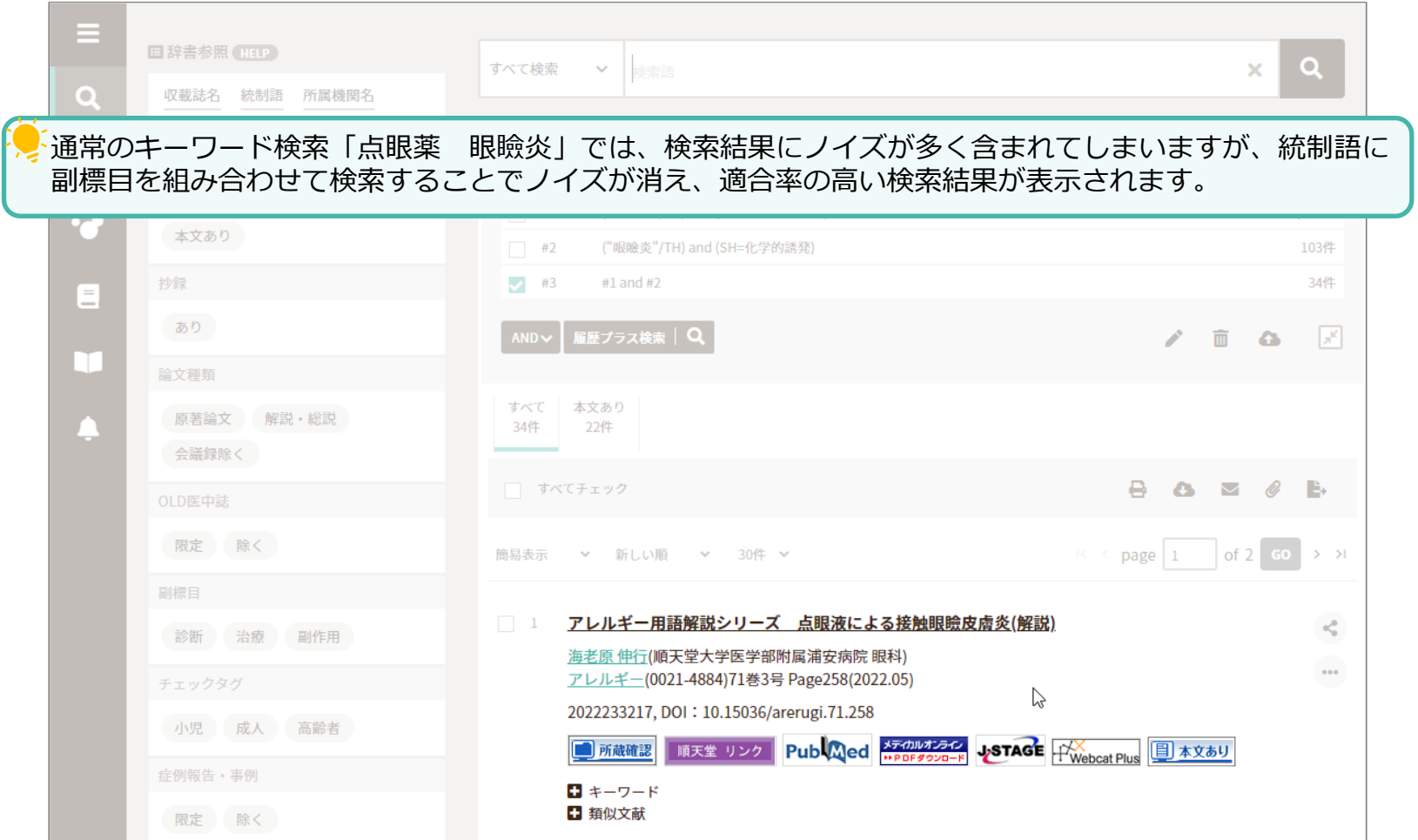

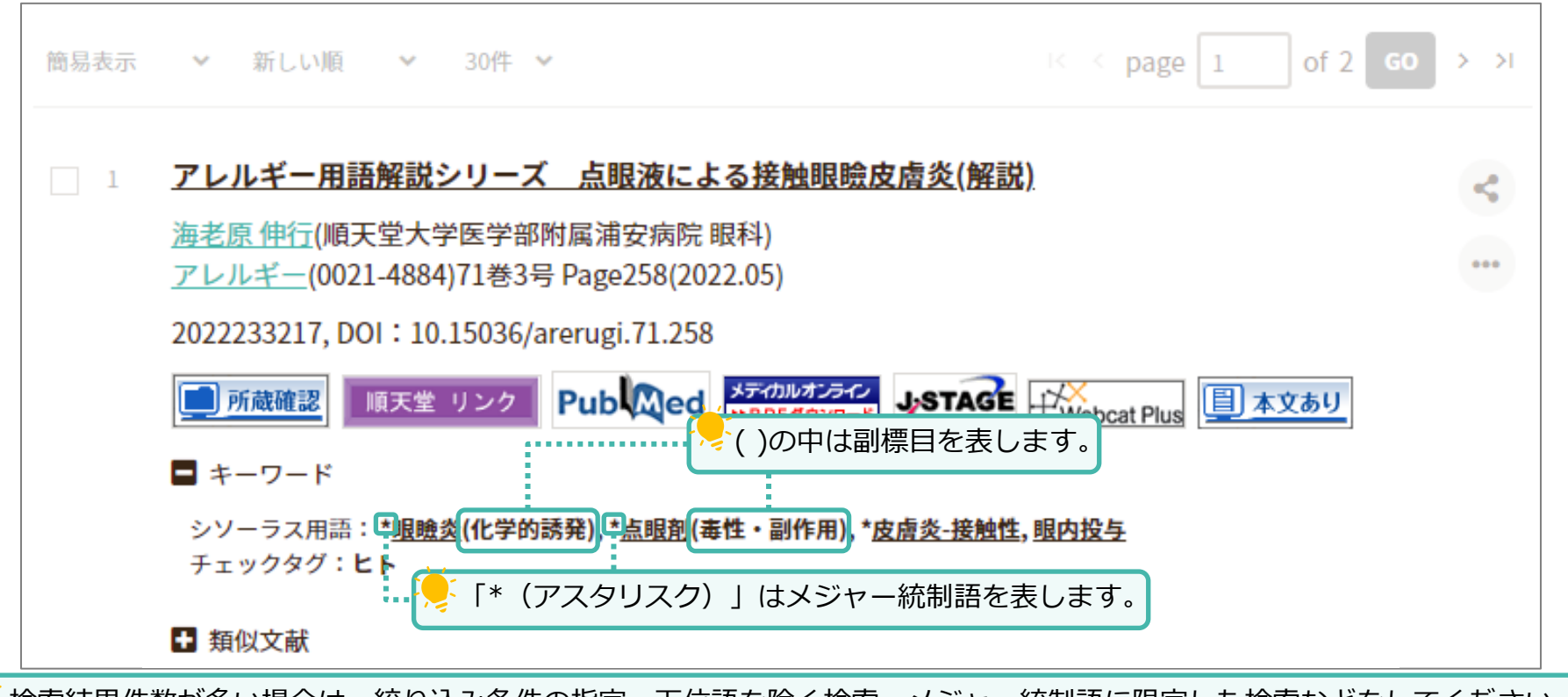

検索結果件数が多い場合は、絞り込み条件の指定、下位語を除く検索、メジャー統制語に限定した検索などをしてください。 検索結果件数が少ない場合は、副標目を指定しない、上位語での検索など、検索範囲を広げ再検索をしてください。

## <span id="page-44-0"></span>PubMedで検索

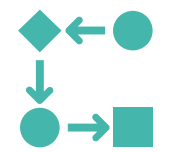

PubMedで検索

## **医中誌WebのPubMed検索機能とは**

医中誌Web新バージョンから搭載された新しい機能です。 最大の特徴は、**日本語の検索語でPubMedに収録されている文献を検索できる**ことです。 入力された検索語は統制語にマッピングされ、さらにPubMedの統制語である**MeSHに展開されて検索される**ため、適合性の高 い検索結果が得られます。 さらに、**絞り込み検索機能や履歴プラス検索機能も備わっているためより精度の高い検索が可能**です。 **医中誌WebのPubMed機能で検索した場合も、PubMedで検索した場合も検索結果に相違はない**ので、英語のキーワード選定 が難しいときや、海外文献検索の入門編としてご利用ください。 **心室中隔破裂 | 統制語にマッピング | 心室中隔穿孔 | MeSHに展開 | Ventricular Septal Rupture** 

## **【PubMed検索の注意点】**

- ・「スペースを含む文字列全体」で同義語辞書を参照するため、思うような検索結果が得られない場合があります。 検索語の英訳が適切でない場合は、検索語を1語ずつ入力して履歴プラス検索をしてください。
- ・日本語の著者名の場合は姓名の間にスペースを入れ、アルファベット(ローマ字)で検索してください。 姓名の順番は問いません。
- ・医中誌WebのPubMed検索には、抄録の確認や、印刷・ダウンロードなどの抽出機能はありません。 PubMedのサイトへ移行し確認、抽出してください。

## <span id="page-46-0"></span>PubMedで検索 ~検索語(キーワード)で検索~

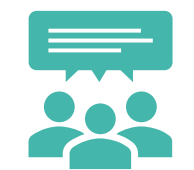

PubMedで検索 ~検索語(キーワード)で検索~

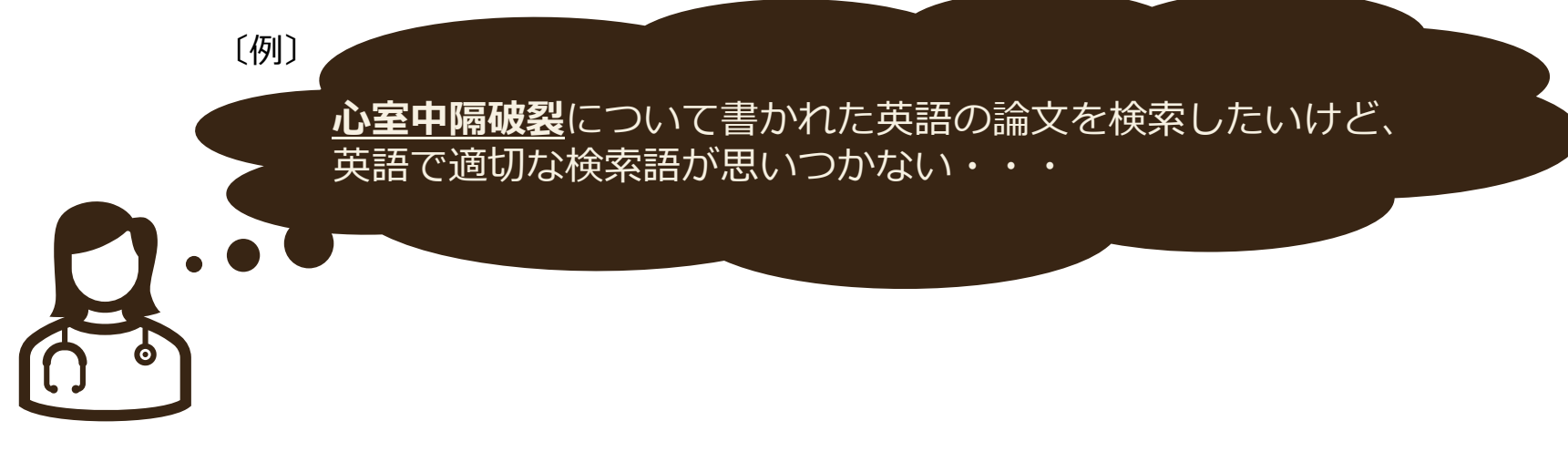

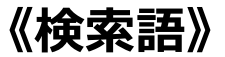

・心室中隔破裂

#### PubMedで検索  $\sim$ 検索語(キーワード)で検索 $\sim$

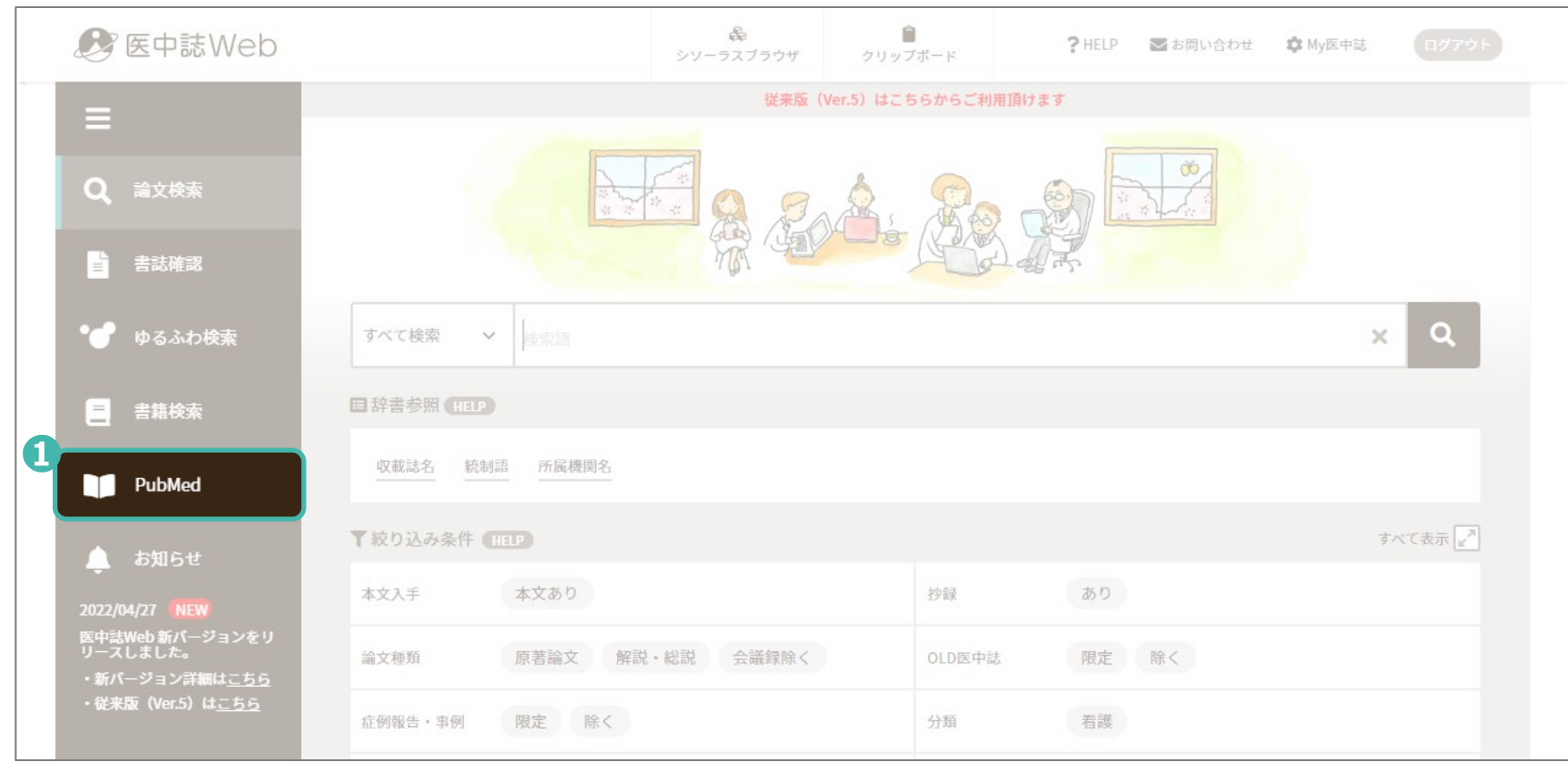

PubMedで検索  $\sim$ 検索語(キーワード)で検索 $\sim$ 

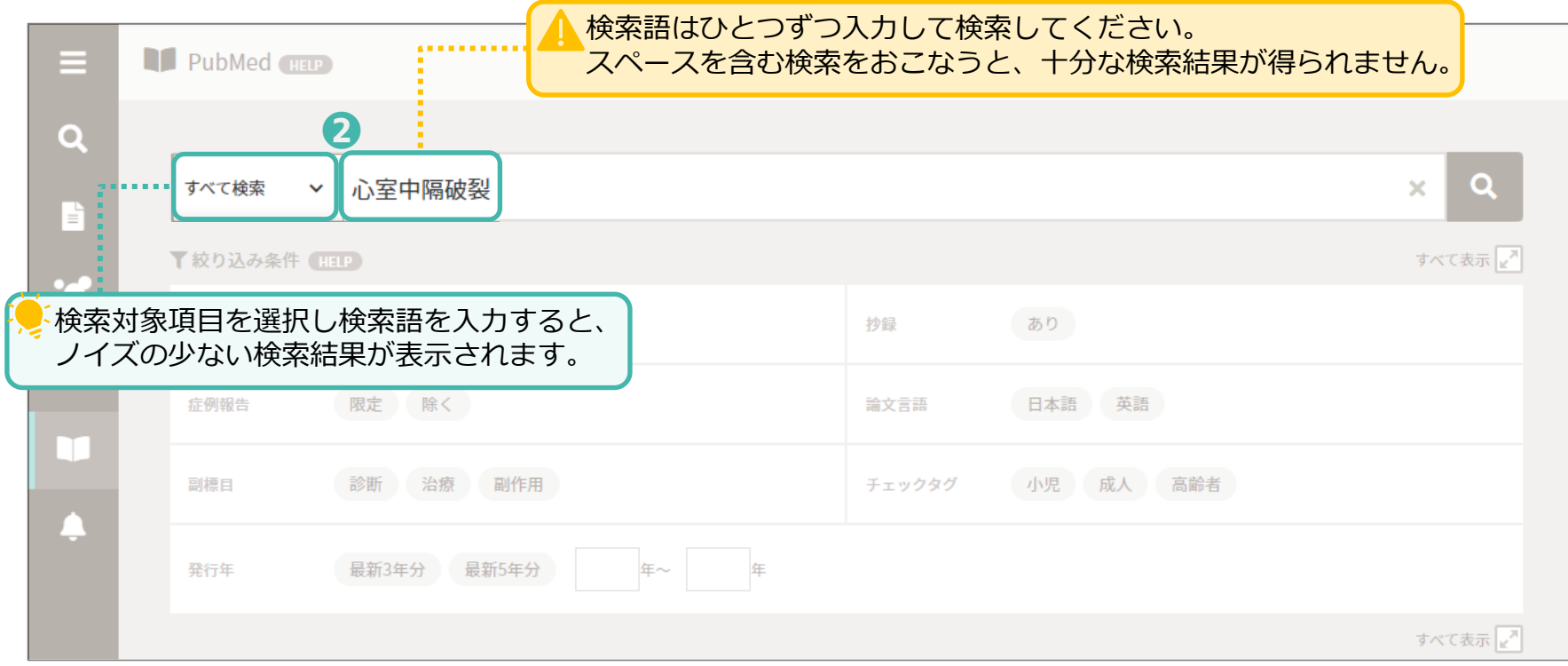

PubMedで検索 ~検索語(キーワード)で検索~

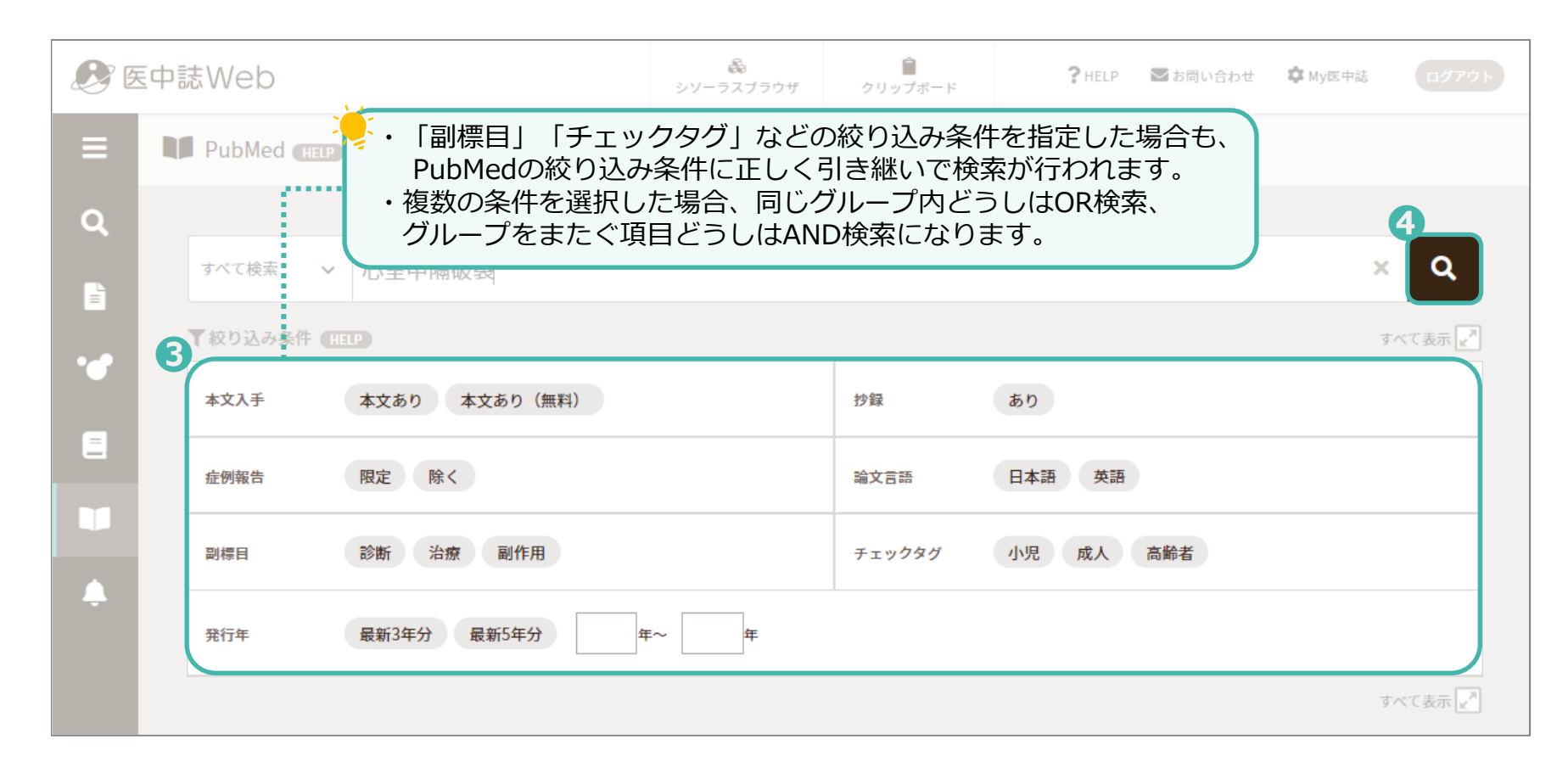

PubMedで検索 ~検索語(キーワード)で検索~

検索した検索語(キーワード)を含む文献が表示されます。

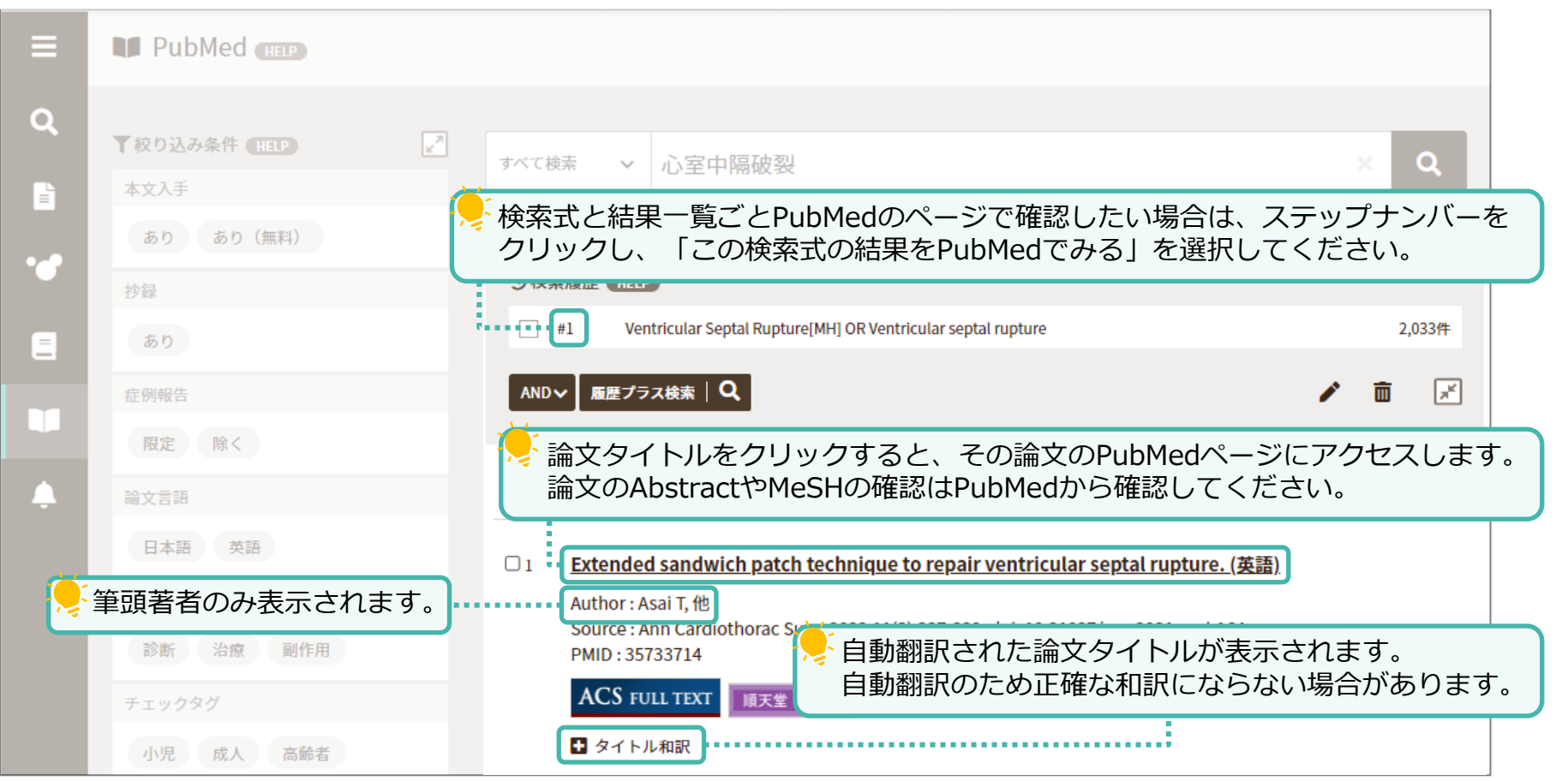

## <span id="page-52-0"></span>PubMedで検索 ~書誌事項で検索~

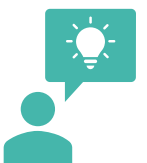

**51**

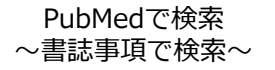

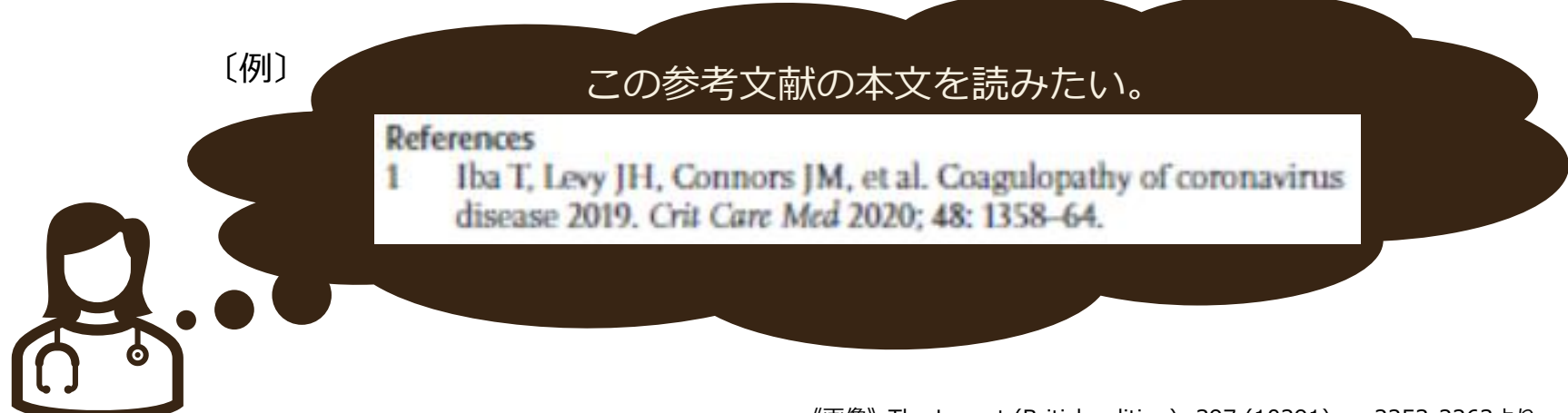

#### 《画像》The Lancet (British edition): 397 (10291) , p.2253-2263より

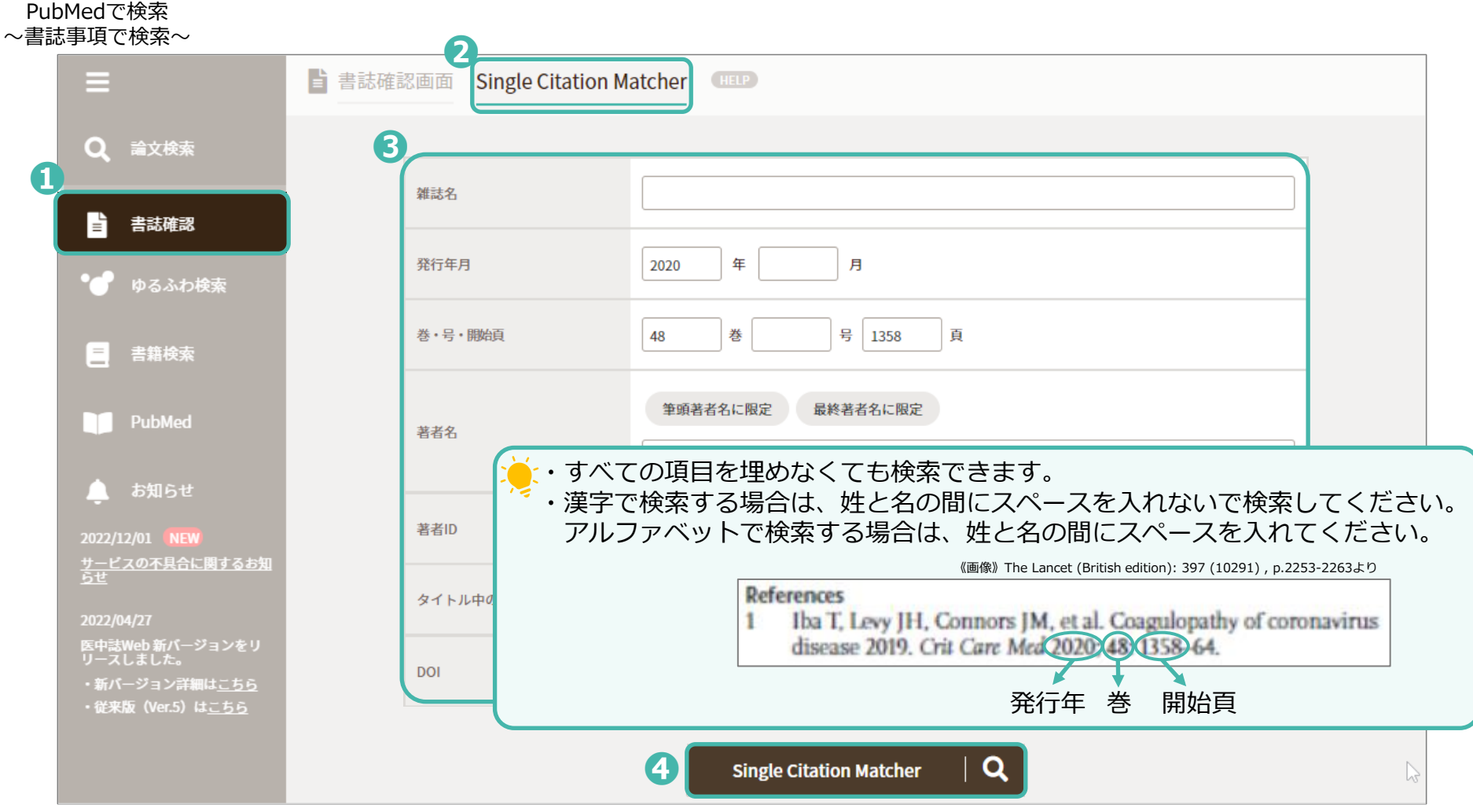

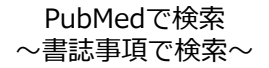

### 検索した書誌事項と一致する文献が表示されます。

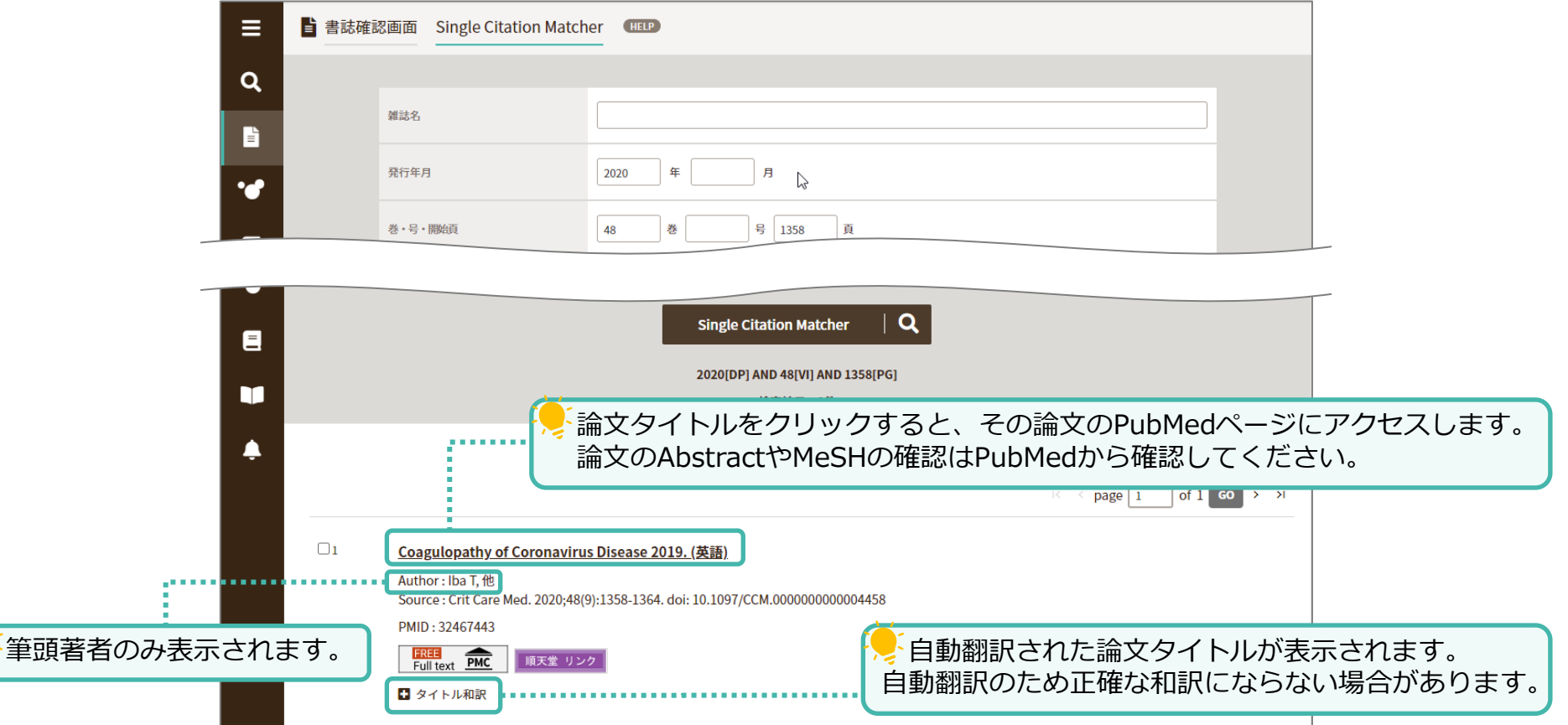

<span id="page-56-0"></span>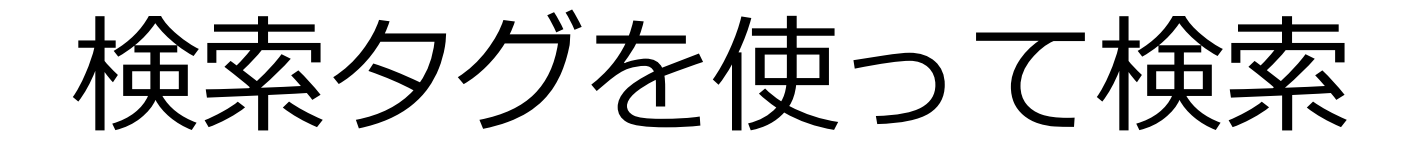

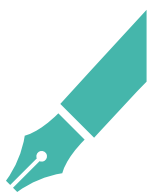

検索式を一部変更したい場合、それぞれの項目や、条件のタグをあらかじめ理解しておくと便利です。 検索式を組み直すには時間がかかるので、**「検索式を編集」からタグの一部や文字を変更することで、検索式を簡単に修正で きます。**

例えば、下記の条件で検索をします。

・**下位語を含めない、メジャー統制語が「大腸腫瘍」** ・副標目が「転移性」 ・過去3年分の文献 ・原著論文

しかし、検索結果件数が少ないので、下記の条件へ変更したい。

・(S状結腸腫瘍などの)**下位語も含む統制語「大腸腫瘍」** ・副標目が「転移性」 ・過去3年分の文献 ・原著論文

編集したい式に☑を入れ、「検索式を編集Ⅰからキーワードを修正し「検索]をクリックします。

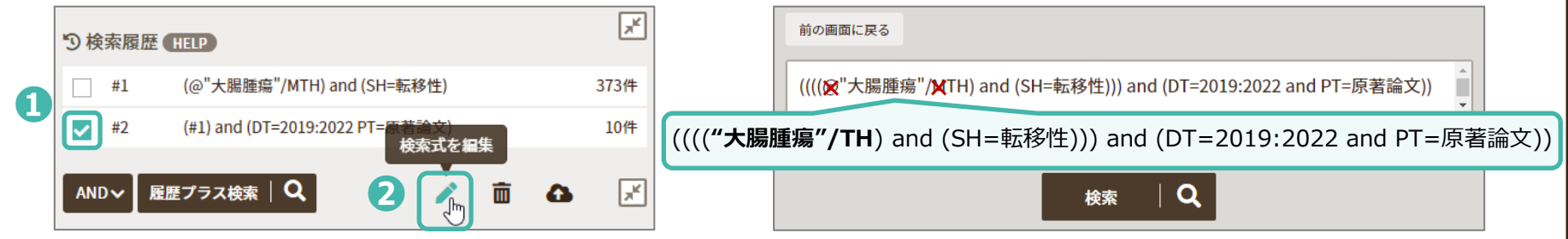

検索式の項目や、条件のタグを修正することで簡単に検索式を変更できます。

検索式タグを使って検索

## **一次検索項目のタグ一覧**

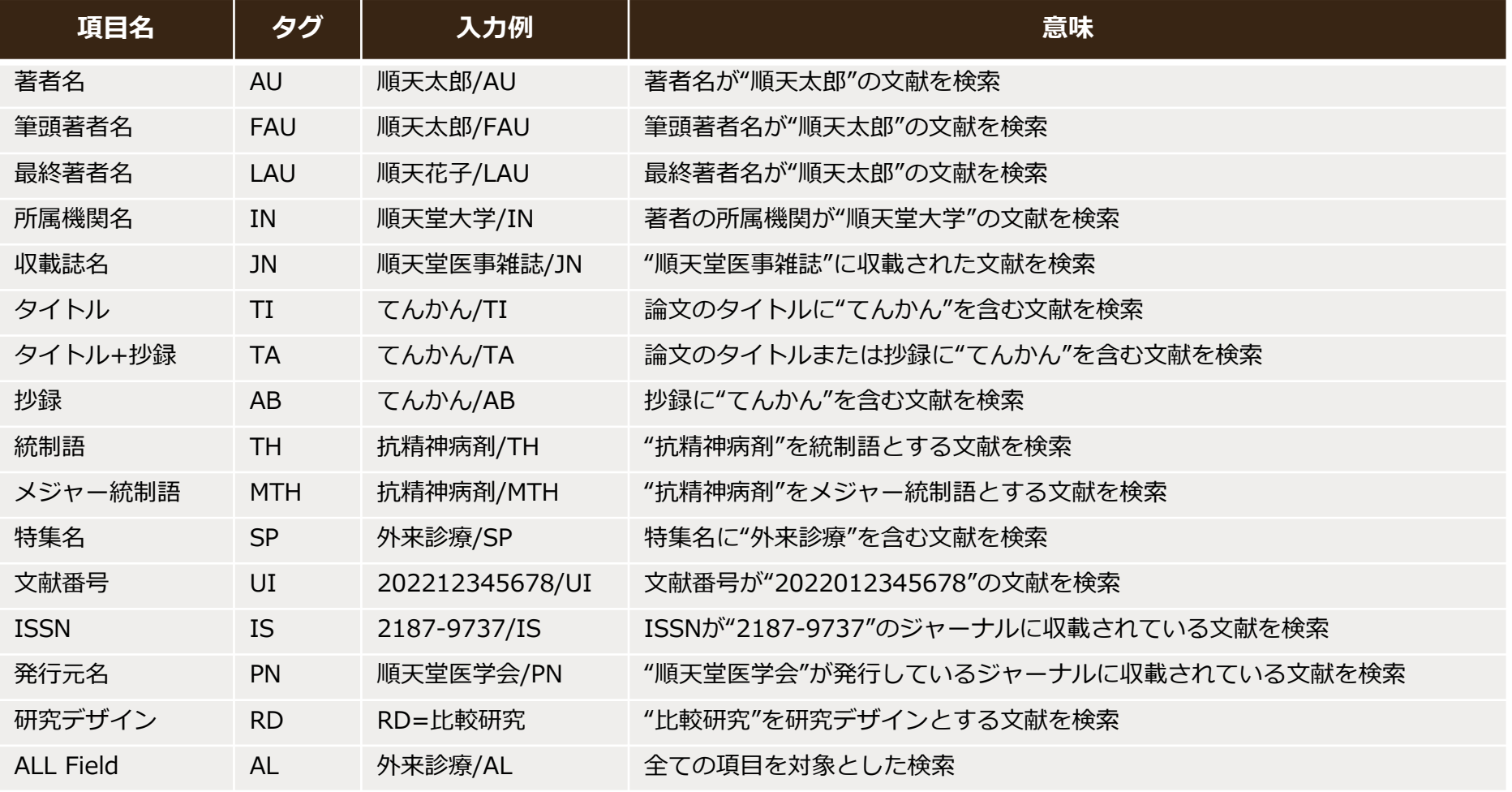

**絞り込みタグ一覧**

| 条件種類      | 項目                                                                             | タグ        | 入力例                                 |
|-----------|--------------------------------------------------------------------------------|-----------|-------------------------------------|
| 本文入手情報    | 本文あり                                                                           | FT.       | $FT = Y$                            |
|           | 無料本文あり                                                                         | FTF       | $FTF = Y$                           |
| 抄録        | あり                                                                             | AB        | $AB = Y$                            |
| 所蔵        | あり                                                                             | PJ        | $PJ = Y$                            |
| 論文種類      | 症例報告、事例、症例報告除く、特集、原著論文、総説、会議録、会議<br>録除く、図説、講義、開設、一般、座談会、Q&A、レター、症例検討会、<br>コメント | PT        | PT=原著論文                             |
| 分類        | 看護、歯学、獣医学                                                                      | <b>SB</b> | SB=看護                               |
| 論文言語      | 日本語、英語、その他                                                                     | LA        | LA=日本語                              |
| 収載誌発行年    |                                                                                | <b>DT</b> | $DT=2020:2022$<br>(期間: 2020年~2022年) |
| 巻・号・開始ページ | 巻                                                                              | VO        | $VO=24$                             |
|           | 号                                                                              | IP        | $IP=1$                              |
|           | 開始ページ                                                                          | PG        | $PG = 73$                           |
| チェックタグ    | <u>p.59</u> 参照                                                                 | CK        | $CK=EL$                             |
| 副標目       | p.60参照                                                                         | <b>SH</b> | SH=治療                               |
| 研究デザイン    | P.61参照                                                                         | <b>RD</b> | RD=比較研究                             |

#### <span id="page-60-0"></span>検索式タグを使って検索

・鶏胚

・カエル

## **チェックタグ一覧**

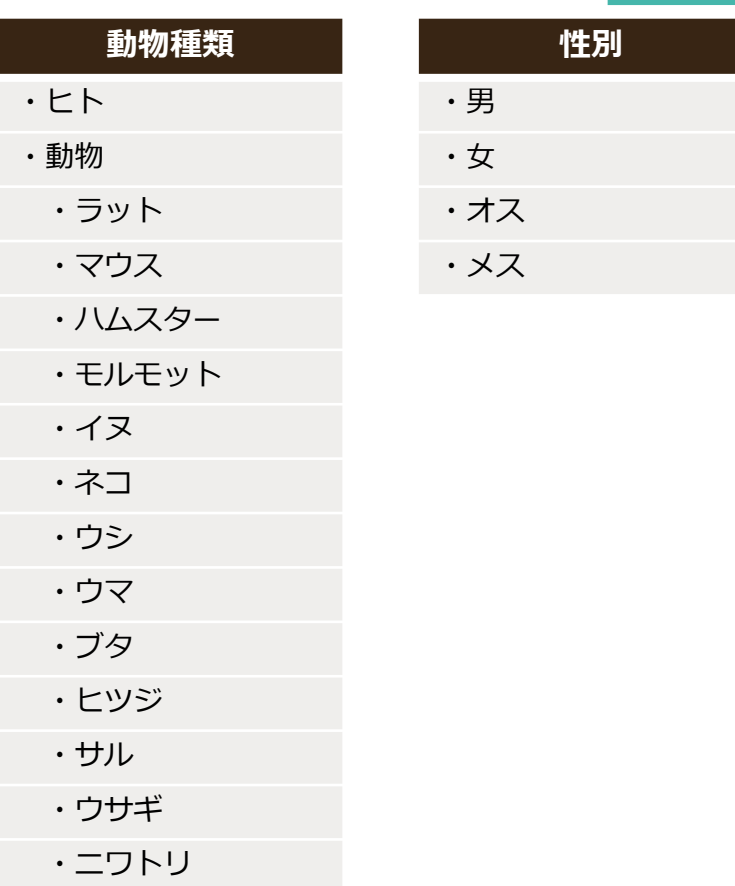

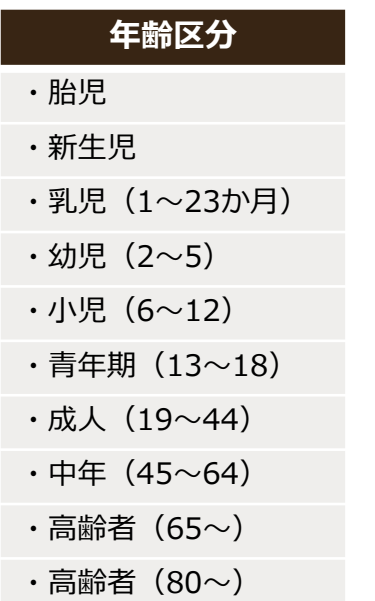

### **その他**

・妊娠

**副標目一覧**

<span id="page-61-0"></span>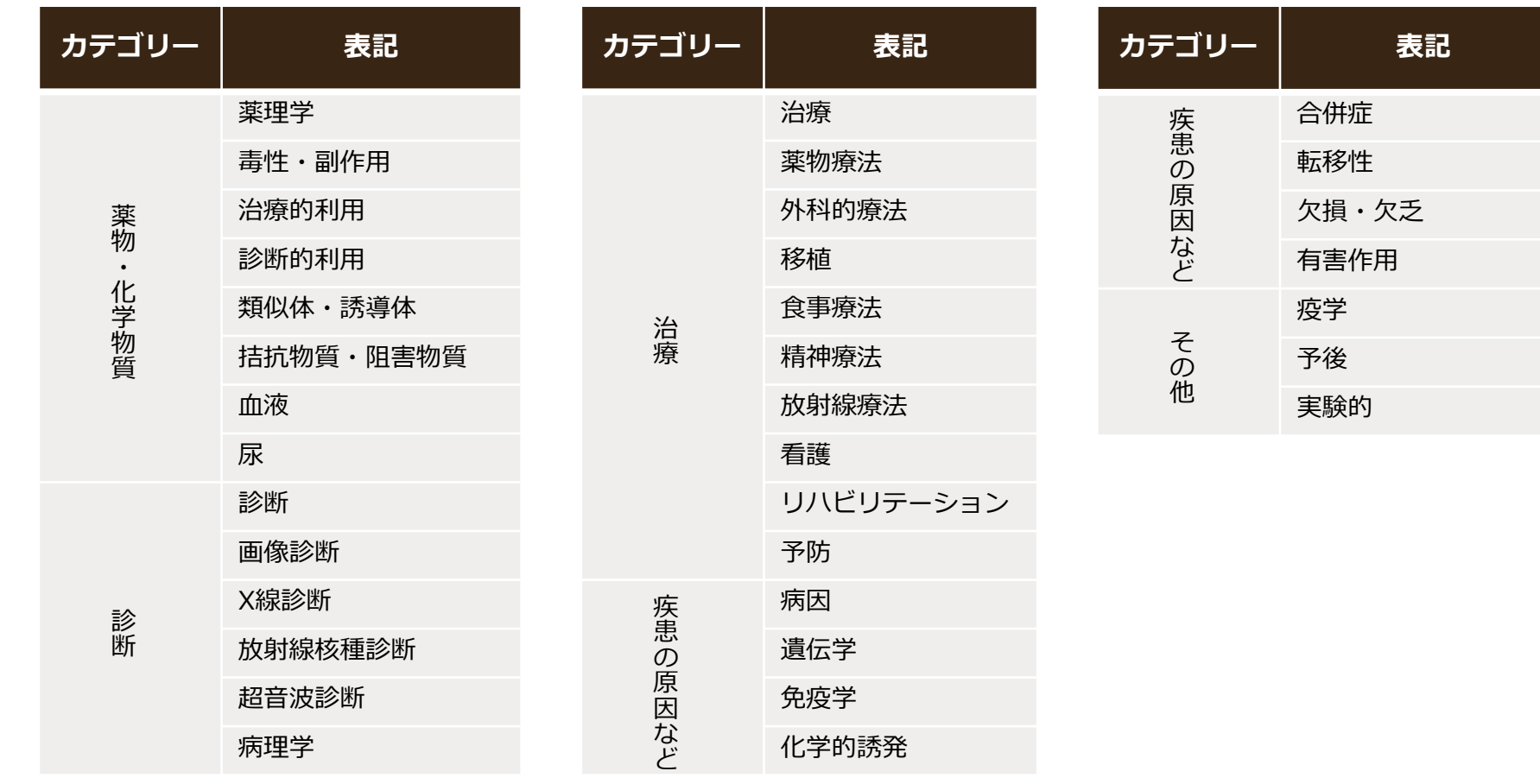

## **研究デザイン**

<span id="page-62-0"></span>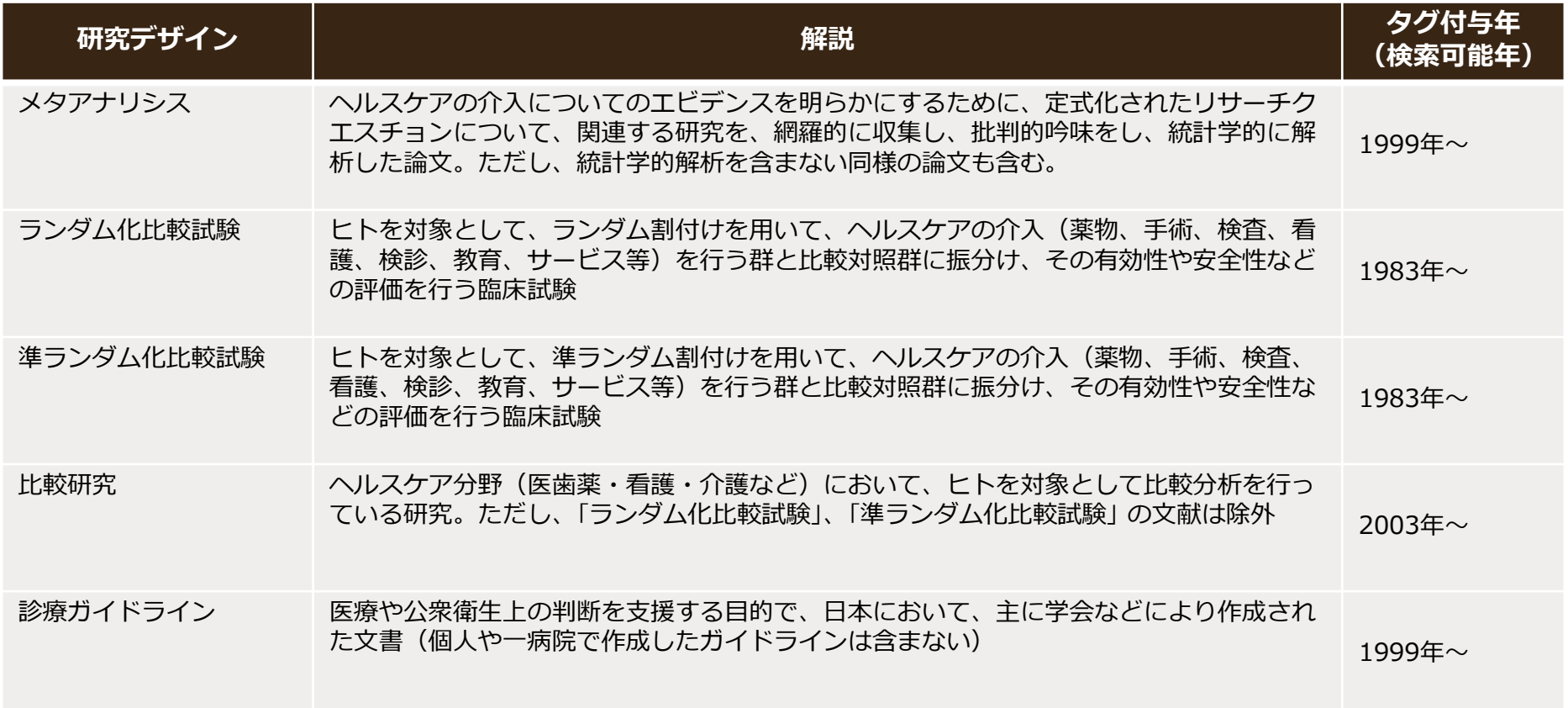